# Avaliações Externas de Grande Escala

# Possíveis contribuições para o Ensino de Física

Pablo Rafael de Oliveira Carlos

# **FICHA CATALOGRÁFICA**

Carlos, Pablo Rafael de Oliveira Avaliações Externas de Grande Escala: *Possíveis contribuições para o Ensino de Física* / Pablo Rafael de Oliveira Carlos. -- 2016.

128 p.

Orientador: Wilson de Souza Melo Produto educacional de mestrado profissional - Universidade Federal de Juiz de Fora, Instituto de Ciências Exatas. Programa de Pós Graduação em Física, 2016.

1. Ensino de Física. 2. Avaliações de larga escala de Física. 3. Teoria de Resposta ao Item. 4. Proficiência em Física. 5. Exame Nacional do Ensino Médio.

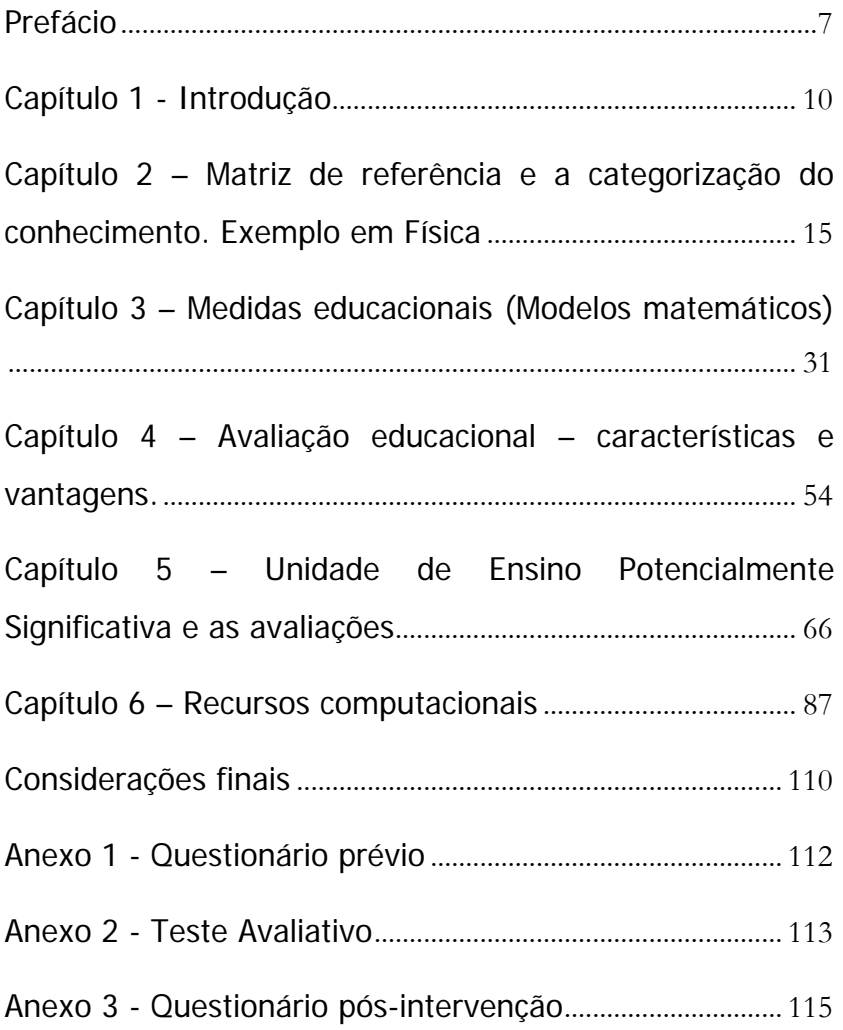

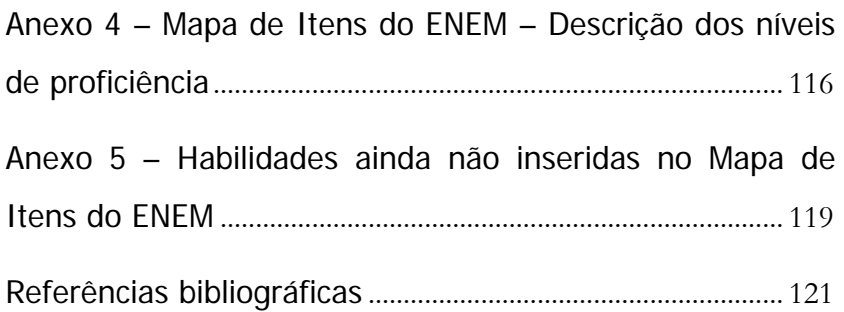

# Agradecimentos

À minha amada esposa Carolina por todo amor, apoio, paciência e incentivo principalmente durante minha trajetória acadêmica e pelas numerosas revisões textuais.

Aos meus pais por todo amor, carinho e apoio dado.

Ao meu orientador Professor Wilson de Souza Melo por toda dedicação e ensinamentos dados durante esse trabalho.

Ao professor Jose Luiz Matheus Valle pelas valiosas contribuições que tornaram possível а conclusão desta dissertação.

Aos demais professores do programa de pós-graduação em Ensino de Física da UFJF.

Ao Centro de Políticas Públicas e Avaliação da Educação – CAEd, pela dispensa concedida para minha qualificação profissional.

À FAPEMIG pelo recurso financeiro que possibilitou a compra dos kits experimentais.

"Viver num mundo sem tomar consciência do significado do mundo é como vagar por uma imensa biblioteca sem tocar os livros." (Dan Brown)

# **Prefácio**

Caro(a) professor(a) nesse material você encontrará um suporte para ajudá-lo a melhor compreender a estrutura de funcionamento das avaliações externas de grande escala, bem como exemplos de possíveis ações que busquem potencializar suas atividades pedagógicas.

Esse livro foi desenvolvido com o objetivo de tentar suprir as necessidades do professor no que tange às avaliações de larga escala. A intenção é fornecer aportes teóricos e metodológicos capacitando o docente a trabalhar com os dados gerados pelas avaliações externas, possibilitando o desenvolvimento de ações pedagógicas mais condizentes com a realidade educacional de sua escola.

Apesar do crescente reconhecimento da importância que as avaliações externas tiveram nas últimas décadas, muitos professores e demais agentes do sistema educacional desconhecem seu papel ou não compreendem o seu funcionamento e, consequentemente não utilizam os resultados gerados por tais avaliações. Muitas vezes os dados gerados são deixados de lado provocando uma grande defasagem para o processo evolutivo da educação. É pensando nessa necessidade de capacitação dos profissionais envolvidos no ensino que motivou a elaboração dessa obra.

Esse livro é resultado do produto educacional desenvolvido ao longo da pesquisa de mestrado do Programa de Mestrado Nacional Profissional em Ensino de Física (MNPEF) da Sociedade Brasileira de Física polo

UFJF. Caracteriza-se como um Guia de Elaboração, revisão e aplicação de instrumentos de avaliação no ensino de Física cuja finalidade é dar subsídios aos professores para desenvolver um olhar crítico sobre essas avaliações, além de auxiliar no tratamento dos dados gerados e na utilização desses dados para desenvolver atividades em sala de aula buscando potencializar o ensinoaprendizagem em Física. Espera-se com esse trabalho despertar nos professores de física um maior interesse sobre os aspectos e as possibilidades das avaliações de larga escala.

Primeiramente é feita uma breve reflexão sobre o ato de avaliar, tanto em aspectos conceituais quanto legislativo. Na sequência são apresentados alguns tipos de avaliações e seus objetivos, as técnicas utilizadas na elaboração dos instrumentos de avaliação desde a matriz de referência, passando pela construção do item até a montagem dos cadernos de teste e interpretação da escala de proficiência de Física. É realizado um estudo sobre a Teoria Clássica dos Testes e a Teoria de Resposta ao Item. Essas duas teorias estatísticas são utilizadas para gerar as notas dos avaliados bem como os parâmetros dos itens.

Em seguida, é apresentada a parte que corresponde à essência desse trabalho, oferecendo ao professor exemplos de como gerar e interpretar os parâmetros estatísticos com o apoio dos softwares R e SPSS, para essa seção do trabalho é utilizada como exemplo a base do ENEM de 2012.

Finalmente é realizada uma proposta de intervenção pedagógica elaborada e pensada de acordo com as

características cognitivas apresentadas pelos concluintes do Ensino Médio pesquisadas nos resultados das edições do ENEM de 2009 até 2014.

Esperamos que esse livro seja útil tanto para o professor que se interessar em utilizar os resultados das avaliações de Física na tentativa de melhorar o ensino dessa Ciência, bem como para aquele que desejar desenvolver pesquisas na área de avaliações de grande escala.

Como apoio será disponibilizado um link $<sup>1</sup>$  $<sup>1</sup>$  $<sup>1</sup>$  para download</sup> com os comandos salvos dos programas utilizados nessa pesquisa.

Além de apoio ao professor, essa obra pode ser estendida para os alunos, na tentativa de esclarecer para o discente o papel deles ao responder os instrumentos de avaliação como responsáveis por fornecer informações importantes para diagnosticar o ensino de Física no país.

Esperamos verdadeiramente ter contribuído para a melhoria do Ensino da Física no Brasil.

 $\overline{a}$ 

<span id="page-8-0"></span><sup>1</sup> Para receber o link basta entrar em contato através do e-mail: pablorafael1990@gmail.com.

# **Capítulo 1 - Introdução**

Desde a década de 1990 as avaliações de larga escala têm ganhado espaço e mostrado sua verdadeira importância. Avaliar um sistema educacional é levantar dados e informações sobre uma determinada realidade que possibilite diagnosticar e agir de maneira mais condizente com a realidade educacional, potencializando a ação pedagógica dos professores e demais envolvidos no cotidiano escolar.

Embasada principalmente na Constituição Federal de 1988, na Lei de Diretrizes e Bases da Educação Nacional na qual é assegurado o processo de avaliação nacional do rendimento escolar, cujo objetivo é definir prioridades e as melhorias na qualidade do ensino, seus resultados possibilitam melhorar a gestão escolar permitindo um desenvolvimento maior da qualidade educacional. A possibilidade de efetuar análises mais próximas e mais detalhadas das próprias escolas, das regionais de ensino ou até mesmo da rede estadual e nacional de ensino, auxilia nas tomadas de decisões de todo o contexto escolar, principalmente no que diz respeito às prioridades para promover a evolução da educação.

# **O que é avaliar?**

O processo avaliativo é algo que está presente em todas as fases da vida de um ser humano, portanto é importante o entendimento sobre esse momento de

reflexão sobre as ações passadas. Mas de fato o que é avaliar e por qual motivo estamos sempre em algum momento parando para fazer uma avaliação? Antes de tudo é importante deixar claro que o ato de avaliar é uma atitude de olhar para o passado, olhar para o que foi feito e refletir sobre a eficácia dessas ações.

Avaliar é o método pelo qual se busca estabelecer a medida de qualidade ou validade de um determinado processo ou ação. Avaliar é no sentido literal tornar válido, estabelecer a valia de algo. Nessa perspectiva fica claro que a avaliação está presente em todos os instantes da vida de um ser pensante, que a todo o momento avalia sobre suas ações ou sobre determinadas atitudes, buscando determinar parâmetros que servirão de medida de qualidade e validade de tal ação. Através da avaliação é possível detectar problemas ao longo de um procedimento possibilitando a correção a fim de se atingir melhores resultados.

De acordo com BLOOM, avaliar é um processo de julgamento a partir de critérios e padrões que permite apreciar o grau de validade ou efetividade de algo [BLOOM, 1973]. Nesse sentido, no contexto da sala de aula, a todo instante, o professor reflete sobre sua abordagem pedagógica, avaliando se foi ou não eficaz, procurando detectar o que deve ser modificado ou ser mantido. Portanto avaliar é refletir se algo está dando certo ou se necessita de algum tipo de intervenção a fim de atingir maiores qualidades e, portanto maior eficácia. A avaliação possibilita ao docente saber os conteúdos que foram e os que não foram assimilados por seus alunos e

traz evidências da eficiência das metodologias de ensino utilizadas.

De acordo com os Parâmetros Curriculares Nacionais (PCN), a avaliação tem como um de seus objetivos:

> "[...] subsidiar o professor com elementos para uma reflexão contínua sobre a sua prática, sobre a criação de novos instrumentos de trabalho e a retomada de aspectos que devem ser revistos, ajustados ou reconhecidos como adequados para o processo de aprendizagem individual ou de todo grupo. Para o aluno, é o instrumento de tomada de consciência de suas conquistas, dificuldades e possibilidades para reorganização de seu investimento na tarefa de aprender. Para a escola, possibilita definir prioridades e localizar quais aspectos das ações educacionais demandam maior apoio.

> [...] a avaliação contemplada nos Parâmetros Curriculares Nacionais é compreendida como: elemento integrador entre a aprendizagem e o ensino; conjunto de ações cujo objetivo é o ajuste e a orientação da intervenção pedagógica para que o aluno aprenda da melhor forma; conjunto de ações que busca obter informações sobre o que foi aprendido e como; elemento de reflexão contínua para o professor sobre sua prática educativa; instrumento que possibilita ao aluno tomar consciência de seus avanços, dificuldades e possibilidades; ação que ocorre durante todo o processo de ensino e aprendizagem e não apenas em momentos específicos caracterizados como

fechamento de grandes etapas de trabalho. Uma concepção desse tipo pressupõe considerar tanto o processo que o aluno desenvolve ao aprender como o produto alcançado. Pressupõe também que a avaliação se aplique não apenas ao aluno, considerando as expectativas de aprendizagem, mas às condições oferecidas para que isso ocorra. Avaliar a aprendizagem, portanto, implica avaliar o ensino oferecido— se, por exemplo, não há a aprendizagem esperada significa que o ensino não cumpriu com sua finalidade: a de fazer aprender [PCN, 1997]."

Uma vez definido o conceito de avaliação, pode-se melhor entender os objetivos das avaliações de larga escala – ou avaliações externas. No contexto da educação, esses tipos de avaliações procuram identificar fatores intra e extraescolares que podem afetar todo o sistema educativo. As avaliações de larga escala geram numerosos dados que são utilizados para nortear as tomadas de decisões tanto no âmbito político quanto no pedagógico almejando maior qualidade do sistema educacional. Seus resultados possibilitam melhorar a gestão, efetuar análises mais próximas e detalhadas do sistema educacional que irá auxiliar nas tomadas de decisões de todo o contexto escolar. Além disso, para o professor os dados gerados por essas avaliações possibilitam delinear um plano de ensino mais condizente com as necessidades reais da escola, o que possivelmente irá potencializar a eficácia de sua abordagem em sala de aula.

#### **Por que avaliar?**

De acordo com o artigo 205 da constituição federal de 1988

> "A educação, direito de todos e dever do Estado e da família, será promovida e incentivada com a colaboração da sociedade, visando ao pleno desenvolvimento da pessoa, seu preparo para o exercício da cidadania e sua qualificação para o trabalho [Brasil, 1988]."

A educação é um direito de todo cidadão, no entanto somente disponibilizar uma vaga em uma escola não é garantia de que o direito de educação está sendo cumprido. Além da vaga é preciso garantir que a educação ofertada seja de qualidade, e é nesse ponto que inicia o papel das avaliações externas de grande escala.

A avaliação externa é a ferramenta mais adequada para suprir a necessidade de se produzir dados que mostrem se o direito dos cidadãos a uma educação eficiente e de qualidade está sendo cumprida ou não, e quando não está a avaliação é capaz de nortear o caminho para atingir tal objetivo, apontando as prioridades das ações que devem ser tomadas a fim de solucionar os problemas do sistema.

# **Capítulo 2 – Matriz de referência e a categorização do conhecimento. Exemplo em Física**

#### **Matriz de Referência**

A matriz de referência é um documento que norteará todo o processo de elaboração do instrumento de avaliação. Nesse documento é encontrado o conjunto de habilidades que se espera que os alunos que estão na etapa avaliada tenham desenvolvido. De acordo com PDE/SAEB a Matriz de Referência é o referencial curricular do que será avaliado em cada disciplina e série, informando as competências e habilidades esperadas dos alunos [PDE/SAEB Brasil, 2011].

É de extrema importância que o professor não confunda a matriz de referência com o currículo que deve ser usado para elaborar o plano anual de curso e de aula. A matriz de referência para a avaliação é apenas um recorte do currículo mínimo, contendo apenas as habilidades consideradas mínimas para a etapa de escolarização em questão e habilidades que são possíveis de serem aferidas através dos testes utilizados nas avaliações. As matrizes de referência não englobam todo o currículo escolar. É feito um recorte com base no que é possível aferir por meio do tipo de instrumento de medida utilizado e que, ao mesmo tempo, é representativo do que está contemplado nos currículos vigentes no Brasil [...]. As matrizes são, portanto, a referência para a elaboração dos itens da Prova [PDE/SAEB Brasil, 2011].

Mesmo não sendo conteúdo e englobando apenas parte do currículo as matrizes são importantes instrumentos para análise e problematização nas escolas. A análise indica a origem das questões e que tipos de conhecimento estão sendo cobrados nos testes [PEREIRA, 2014]. É importante que os agentes envolvidos no processo de ensino tenham conhecimento sobre a elaboração das matrizes. Esse processo de elaboração leva em conta a hierarquização dos conhecimentos e dessa forma utiliza-se de um instrumento para padronização da linguagem empregada nesses tipos de documentos, a Taxonomia de Bloom. Quando conhecidas as matrizes curriculares tornase possível analisar os resultados dos testes verificando o que e quanto os alunos apreenderam no percurso desenvolvido até então. Possibilita perceber onde estão as deficiências que atingem a maioria dos alunos [PEREIRA, 2014].

A matriz é dividida em tópicos ou domínios relacionados ao conteúdo. Cada domínio é constituído por um conjunto de descritores. O descritor está relacionado a uma determinada habilidade e um conhecimento do conteúdo a ser avaliado. O descritor é uma associação entre conteúdos curriculares e operações mentais desenvolvidas pelos alunos, traduzindo determinadas habilidades e competências. Essa associação apresenta um resultado que orienta todo o processo de construção dos itens do teste de proficiência escolar [OLIVEIRA, 2008].

Portanto, todo o instrumento de avaliação é elaborado de acordo com a matriz de referência, esse instrumento deve ser pensado de forma a abordar todos os descritores da matriz garantindo assim que sejam avaliadas todas as habilidades presentes nesse documento.

#### **Taxonomia de Bloom**

Com as elaborações de currículos, matrizes e outros documentos educacionais perceberam-se uma necessidade de padronização da comunicação, ou seja, uma forma padronizada de linguagem que possibilita o diálogo entre quem elabora e quem lê os documentos. Dessa forma, no ano de 1956, Benjamin S. Bloom entre outros pesquisadores, organizaram a chamada Taxonomia de Bloom, uma ferramenta que cumpre com esse objetivo de padronização das linguagens utilizadas em documentos educacionais. Segundo BLOOM a taxonomia tem a finalidade de classificar objetivos do sistema educacional bem como facilitar a troca de informações sobre os desenvolvimentos curriculares e os planos de avaliação [BLOOM ET AL,1972, pag. 1].

Entre as diversas aplicações da taxonomia destacam as seguintes: Auxiliar na especificação de objetivos em currículos, subsidiar o planejamento de aula, ajudar no preparo de programas de avaliação, facilitar comunicação, favorecer a troca de ideias e materiais entre especialistas da educação.

Diferente de uma simples classificação dos objetivos educacionais, a taxonomia vai além, formando uma espécie de hierarquia entre tais objetivos, dessa forma diferentes ações cognitivas são classificadas em diferentes níveis de complexidade. A partir disso, verifica-se que um ensino adequado de um determinado conteúdo deve almejar o desenvolvimento de habilidades mais complexas

a partir do desenvolvimento de habilidades consideradas mais simples. Como exemplo, para que um estudante de física consiga compreender adequadamente os conceitos relacionados às Leis de Newton, ele precisa conhecer de antemão alguns outros conceitos básicos e algumas grandezas e terminologias como, vetores, grandezas de natureza escalares e vetoriais, entre outros, portanto ele precisa desenvolver habilidades mais simples para que essas habilidades lhe sirvam de ancoradouro para o desenvolvimento de habilidades mais complexas. Assim o professor ao elaborar as atividades de ensino deve levar em consideração essa sequência adequada, é nesse ponto que a taxonomia pode ajudar, dando uma verdadeira contribuição para uma adequada e mais precisa categorização desses níveis de complexidade das ações cognitivas.

A Taxonomia visa a classificação dos comportamentos esperados dos alunos após receberem a explanação de um determinado conteúdo por meio de uma determinada técnica utilizada pelo docente. Os autores deixam claro que não pretendem classificar a metodologia utilizada nem o relacionamento de aluno e professor, e sim a classificação do comportamento esperado, ou seja, o modo de agir, o sentimento e o pensamento desenvolvidos nos alunos como resultado de sua interação com alguma atividade de ensino [BLOOM ET AL,1972, pag. 11].

É importante ainda deixar claro que, o resultado final não necessariamente vai ser igual ao esperado, uma vez que nem todo aluno responde igualmente a uma mesma intervenção pedagógica.

Passados cerca de 40 anos da publicação da taxonomia original, percebeu-se a necessidade de revisão no material original devido às novas teorias e tecnologias educacionais que surgiram nesses últimos anos.

# **Estrutura da Taxonomia original**

A Taxonomia original é estruturada em três domínios: Cognitivo, Afetivo e o Psicomotor. O domínio cognitivo está relacionado às atividades pertinentes à cognição, memória, às habilidades e capacidades intelectuais. No domínio afetivo estão relacionados objetivos como mudanças de interesses, atitudes e valores e esse domínio é afetado pelo cognitivo. O terceiro relaciona-se às habilidades manipulativas ou motoras [BLOOM ET AL,1972, pag. 6].

# Domínio cognitivo

Na taxonomia original o domínio cognitivo é dividido em seis níveis que são apresentados na imagem abaixo em ordem crescente de nível de complexidade.

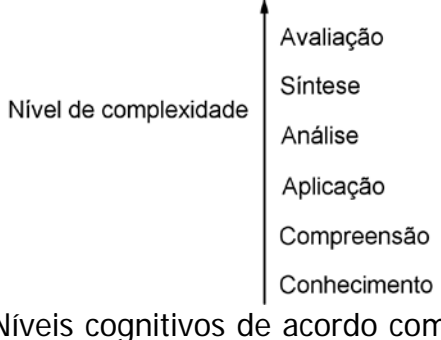

**Figura 2.1:** Níveis cognitivos de acordo com a taxonomia original. [Fonte: BLOOM ET AL, 1973].

Um objetivo educacional é composto por um verbo que traz a descrição do processo cognitivo pretendido e um substantivo que descreve o conhecimento que se espera, por exemplo, o descritor D39 do SADEAM do 3º ano do Ensino Médio traz o objetivo "Diferenciar massa e peso de um corpo e suas unidades de medida", o verbo "diferenciar" expressa o processo cognitivo no nível de análise enquanto o substantivo "massa e peso" expressa o conhecimento que se pretende desenvolver.

No nível do Conhecimento o aluno apenas lembra-se de algo sem necessariamente aplicar, ou entender. Neste nível ele apenas evoca informações específicas e isoladas como terminologia, fatos específicos e convenções, este é o nível de mais baixa complexidade, mas que é importante para que se estabeleçam os demais níveis de cognição. Um exemplo desse nível pode ser observado na matriz de referência do PAEBES do 3º Ano do Ensino Médio o descritor D42 que traz a descrição: Identificar as principais unidades de medidas físicas no Sistema Internacional de Unidades.

No manual original os próximos cinco níveis são classificados como capacidades e habilidades intelectuais. O nível de Compreensão é o nível mais baixo dessa classe, o aluno já inicia o entendimento de algum conteúdo, mas ainda não consegue estabelecer relações entre eles. Esse nível representa para o aluno o entendimento da mensagem literal contida em uma comunicação podendo ser modificada mentalmente por ele sendo expressa de maneira mais significativa [BLOOM ET AL,1972, pag. 77], nesse momento ocorre uma reorganização de seus conhecimentos, e essa reorganização servirá de suporte para novos conhecimentos e habilidades. Novamente recorrendo à matriz de referência do PAEBES o descritor D68 - Interpretar grandezas físicas (potência, voltagem, intensidade de corrente, entre outros) em aparelhos eletroeletrônicos -, é um bom exemplo desse nível da taxonomia.

No nível Aplicação o aluno já é capaz de utilizar conceitos aprendidos anteriormente para resolver determinados problemas em uma situação nova ou mesmo um procedimento em alguma situação específica. De acordo com o manual original a diferença entre os níveis de compreensão e aplicação pode ser observada na seguinte situação:

> "[...] um problema, ao nível da categoria da compreensão, requer que o aluno conheça suficientemente a abstração para demonstrar seu uso quando é necessário. A "aplicação", entretanto, requer uma etapa além dessa. Em um problema novo para o aluno, ele deverá aplicar as abstrações apropriadas sem que lhe tenha sido sugerido quais são essas abstrações ou sem que lhe seja ensinado como usá-las naquela situação [Fonte: BLOOM ET AL, 1973, pag. 103]."

A figura abaixo, extraída do manual original, traz um pequeno resumo do processo de resolução de problemas na categoria de aplicação.

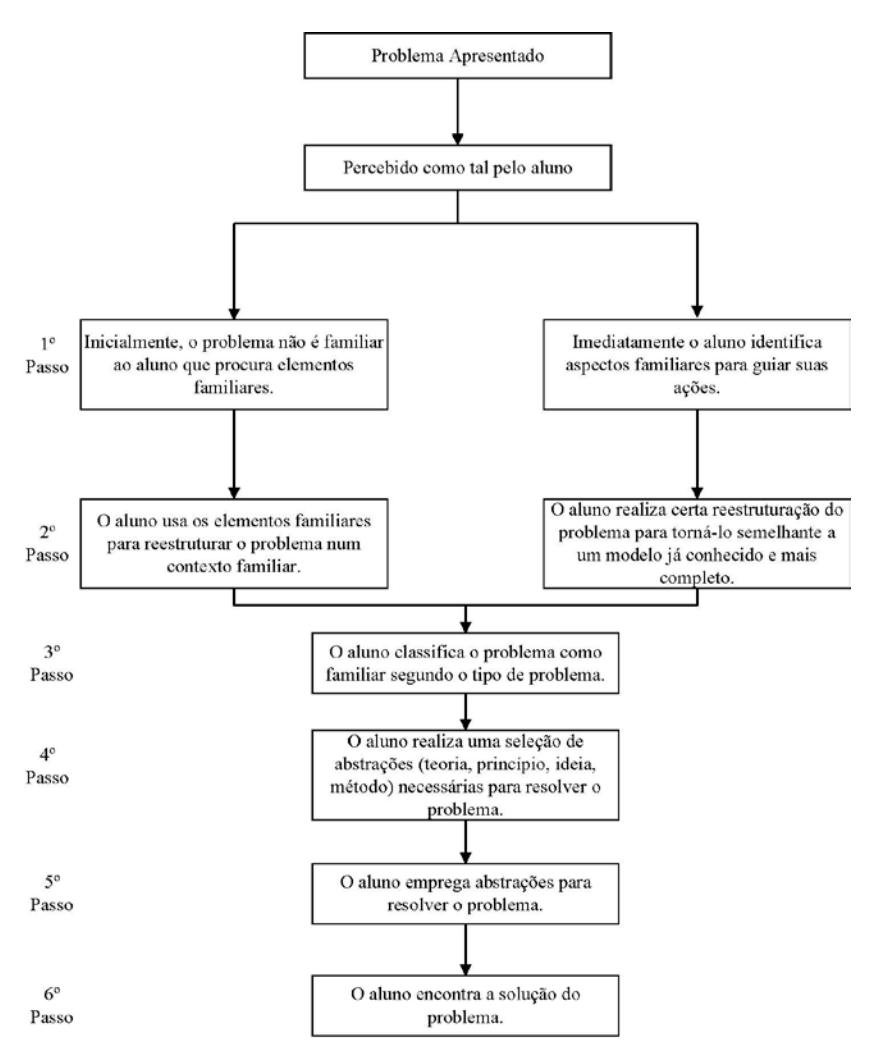

**Figura 2.2:** Resumo esquemático do processo de resolução de problemas na categoria de aplicação [Fonte: BLOOM ET AL, 1973, pag. 104].

Um exemplo dessa categoria taxonômica pode ser extraído da matriz de referência do 3º ano do Ensino Médio do SADEAM, o descritor D03 - Aplicar o Princípio da Conservação da Energia Mecânica para resolver situaçõesproblema envolvendo um corpo deslocando-se próximo à superfície da Terra.

O nível de Análise envolve o uso de desfragmentação de problemas mais complexos em problemas conhecidos que podem ser solucionados isoladamente, mas que se relacionam. De acordo com a taxonomia original no nível cognitivo de análise,

> "[...] focaliza o desdobramento do material em suas partes constitutivas, a percepção de suas inter-relações e os modos de organização. Orienta-se, também, em relação às técnicas e instrumentos que se empregam para comunicar o significado ou estabelecer o resultado final de uma comunicação [Fonte: BLOOM ET AL, 1973, pag. 123]."

O desenvolvimento desse nível de cognição é sem dúvida de extrema importância, principalmente na Física. Um exemplo para o nível de análise pode ser verificado no descritor D27 - Diferenciar calor e temperatura. – retirado da matriz de referência do 2º ano do Ensino Médio do **SARF** 

No nível de Síntese o aluno já é capaz de relacionar as partes de um todo e criar algo novo, ele consegue juntar tudo que aprendeu separadamente e compreender de fato como o todo funciona, como ocorre no ensino de Física, em que são ensinadas diversas partes separadas como conceitos de massa, força, inércia entre outros conceitos e

o entendimento de todos esses conceitos leva ao entendimento de um campo maior a mecânica. A habilidade de síntese está relacionada à possibilidade de desenvolver a habilidade de criação. De acordo com o manual original entende-se por síntese

> "[...] a união de elementos e partes, de modo a formar um todo. É um processo de trabalhar com elementos, partes, etc. e combiná-los para que constituam uma configuração não claramente percebida antes. [Fonte: BLOOM ET AL, 1973, pag. 137]."

É importante destacar que nesse nível, diferentemente dos níveis mais baixos de compreensão, aplicação e análise, a habilidade de síntese possibilita ao aluno reunir informações de diversas fontes e reorganizá-lo de uma maneira que não era claramente percebida antes e dessa forma chegar a conclusões mais completas a respeito do conteúdo sintetizado. Essa habilidade é avaliada principalmente por meio de redações como as aplicadas nas avaliações do ENEM.

Atividades relacionadas à essa habilidade podem potencialmente proporcionar uma experiência mais ampla do que as atividades tradicionais de aquisição de ideias e conceitos [BLOOM ET AL, 1972]. Um bom exemplo de atividades relacionadas à habilidade de síntese é o projeto mão na massa cuja principal finalidade é o ensino de Ciências buscando a construção do conhecimento por meio do levantamento de hipóteses e sua verificação através da experimentação, da observação direta do ambiente e de pesquisas bibliográficas, enfatizando o registro escrito e as conclusões pessoais e coletivas

[PORTAL ABC NA EDUCAÇÃO CIENTÍFICA - MÃO NA MASSA].

Por último, no nível mais complexo encontra-se a Avaliação, nesse nível o aluno já é capaz de julgar ou avaliar um problema a partir de evidências e critérios [BLOOM ET AL, 1972]. Trata-se do final do desenvolvimento cognitivo e traz como novidade o fato de o aluno começar atribuir valores. Esse nível possui vínculo com o desenvolvimento de comportamentos relacionados ao domínio afetivo. Segundo BLOOM o processo de avaliação

> "[...] implica no uso de critérios e de padrões que permitem apreciar o grau de precisão, efetividade, economia ou suficiência de pormenores. [Fonte: BLOOM ET AL, 1973, pag. 157]."

Observe que a taxonomia original possui um caráter unidimensional, ou seja, ela descreve apenas o processo cognitivo (verbos). Com a revisão da taxonomia proposta em 2001, uma das alterações mais marcantes é que a taxonomia revisada passa a ter duas dimensões, a dimensão do conhecimento e a dimensão do processo cognitivo. Mais abaixo será feito um detalhamento de cada uma dessas dimensões.

#### **Estrutura da Taxonomia revisada**

Conforme novas tecnologias e teorias educacionais foram surgindo, nasce a necessidade de uma revisão do material original a fim de inserir esses novos conhecimentos.

Assim como na versão original a taxonomia revisada tem por objetivo auxiliar o professor na escolha do que ensinar e do como ensinar, tornando mais claro o alinhamento entre o ambiente de aprendizagem e as atividades com o objetivo pretendido, tendo em vista que cada objetivo exige um tipo diferente de abordagem instrucional e também de avaliação. É de extrema importância manter um alto grau de alinhamento entre esses elementos, caso contrário as atividades instrucionais não influenciarão no desempenho dos discentes nas avaliações.

A diferença mais marcante entre a taxonomia revisada e a original é o caráter bidimensional que surge no novo manual com a divisão em duas dimensões separadas: 1º o substantivo representando a dimensão do conhecimento e 2º o verbo representando o como fazer, ou seja, o aspecto cognitivo.

# Dimensão do conhecimento

Na taxonomia revisada a dimensão do conhecimento é dividida em quatro tipos que são listados abaixo.

- Conhecimento Fatual: Os elementos básicos que os alunos precisam saber para estarem familiarizados com uma disciplina ou resolver problemas nesta disciplina.
- Conhecimento Conceitual: As inter-relações entre os elementos básicos dentro de uma estrutura maior que os permita funcionar juntos.
- Conhecimento Procedimental: Como fazer alguma coisa, métodos de perguntar e critérios para usar habilidades, algoritmos, técnicas e métodos.
- Conhecimento Metacognitivo: O conhecimento da cognição em geral, assim como a consciência e o conhecimento da própria cognição.

# Dimensão dos processos cognitivos

Segundo os autores da versão revisada da taxonomia, o processo cognitivo pode ser entendido como o meio pelo qual o conhecimento é adquirido ou construído e usado para resolver problemas diários e eventuais [ANDERSON et al, 2001].

As estruturas de verbos para essa dimensão foi mantida, no entanto as seis categorias foram renomeadas. A mudança mais significativa observada nessa dimensão foi a inversão do nível de complexidade das duas últimas categorias, a síntese e a avaliação.

Nessa nova versão da taxonomia os verbos em ordem de complexidade são apresentados abaixo, em ordem crescente de nível de complexidade, juntamente com uma breve descrição de seu significado. Vale ressaltar que seus significados são basicamente os mesmos da taxonomia original.

- Lembrar: Buscar conhecimento relevante da memória de longa duração. Subcategorias: Reconhecer e Relembrar.
- Compreender: Construir significado de mensagens instrucionais, inclusive a comunicação oral, escrita e gráfica. Subcategorias: Interpretar, Exemplificar, Classificar, Sumarizar, Inferir, Comparar e Exemplificar.
- Aplicar: Executar ou usar um procedimento em uma situação dada. Subcategorias: Executar e Implementar.
- Analisar: Dividir o material em suas partes constituintes e determinar como as partes se

relacionam uma com as outras e com a estrutura completa. Subcategorias: Diferenciar, Organizar e Atribuir.

- Avaliar: Fazer julgamentos baseado em critérios e padrões. Exemplo de verbos: Verificar e Criticar.
- Criar: Colocar elementos juntos para formar um todo coerente e funcional; reorganizar elementos em um novo padrão ou nova estrutura. Subcategorias: Gerar, Planejar e Produzir.

Observe que os significados de cada categoria são basicamente os mesmos da taxonomia original, assim como os níveis crescente de complexidades, destacando novamente que as categorias avaliar e criar foram mudadas de posição quanto ao nível de complexidade.

O Quadro abaixo mostra a tabela completa da nova taxonomia. O objetivo instrucional será posicionado em uma das células dessa tabela, e, portanto, um objetivo passa agora a ser a interseção da dimensão do conhecimento com o processo cognitivo.

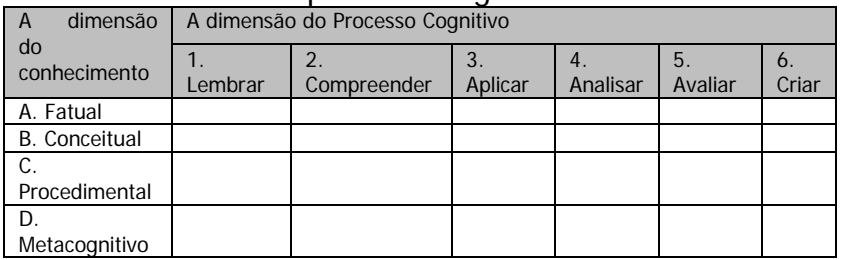

**Quadro 2.1:** Tabela bidimensional de Bloom [Krathwohl et al, 2001].

Um exemplo de alocação de um objetivo de ensino na tabela de Bloom pode ser feita com o descritor D52 - Diferenciar fissão de fusão nuclear, retirado da matriz do SABE do 3º Ano do Ensino Médio, o verbo diferenciar está relacionado com a categoria analisar da dimensão do processo cognitivo, nesse descritor o aluno deve ser capaz de diferenciar o procedimento de fissão nuclear do procedimento de fusão nuclear, portanto esse descritor pode ser alocado na célula C4.

O desenvolvimento do conhecimento dos alunos segue certa hierarquia e conforme avançam em seus estudos eles devem ser capazes de aplicar e transferir seus conhecimentos. E para que eles atinjam esse nível de complexidade os professores devem elaborar um planejamento de ensino rigoroso, coerente e bem estruturado, e nesse ponto a ferramenta fundamental que pode contribuir significativamente para atingir tais objetivos é a Taxonomia de Bloom. Ela permite que o professor tenha uma visão menos turva sobre o desenvolvimento do conhecimento de determinados conteúdos de sua disciplina, possibilitando a elaboração de atividades instrucionais e avaliativas mais condizentes e com maior potencial para o ensino, elevando as chances de promover uma aprendizagem significativa para o indivíduo.

Além disso, serve para os especialistas em avaliação no momento de criar as questões avaliativas que irão compor os instrumentos de avaliação, onde se deve ter bem claro o objetivo que se pretende avaliar, pois um dos prérequisitos da Teoria de Resposta ao Item é que o item seja unidimensional e, portanto ter um objetivo de avaliação bem planejado.

# **Capítulo 3 – Medidas educacionais (Modelos matemáticos)**

Nesse capítulo serão apresentadas modelos estatísticos utilizados nas análises dos resultados das avaliações, sem se preocupar em aprofundar em cada um, mas de maneira suficiente para permitir uma correta e melhor compreensão pedagógica dos parâmetros estatísticos, o que possibilitará ao professor um melhor entendimento sobre o assunto. Caso o leitor se interesse em um maior aprofundamento dos conceitos estatísticos envolvidos, são disponibilizados diversos trabalhos na rede como ANDRADE, TAVARES, VALLE, (2000), BAKER (2001) e PASQUALI, PRIMI (2003).

Não existe uma maneira direta de medir o conhecimento de um indivíduo, não há como medir o tamanho do cérebro de uma pessoa e a partir desse dado dizer quais os conhecimentos que essa pessoa possui. Más há como obter pistas, ou traços dos conhecimentos de uma pessoa com base nas ações executadas por ela.

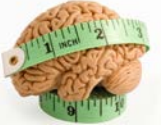

**Figura 3.1:** ilustração: Disponível em:  $\langle \text{https://good.gl/q}}$ tZsU8>. Acesso em: 20 set. 2016.

Os modelos matemáticos apresentados nesse capítulo buscam posicionar em uma escala os traços de indivíduos ou grupos que não podem ser diretamente observados, os chamados traços latentes. Apesar de não serem medidas diretamente observáveis como o caso da altura de uma

pessoa, sabe-se que as ações dos indivíduos são afetadas pela existência ou não de um traço latente (ou habilidade), por exemplo, pode-se estimar a altura de uma pessoa com base em seu comportamento ou conjunto de tarefas que ele é capaz ou não de realizar, criando-se uma escala e posicionando cada uma dessas possíveis tarefas nessa escala, e com base no conjunto de respostas fornecidas pelo indivíduo sobre quais tarefas ele é ou não capaz de realizar é possível obter uma estimativa da altura do indivíduo.

Um exemplo para melhor compreender como é feito o critério de estimativa de proficiência de um aluno, foi retirado do material utilizado em oficinas ministradas a serviço do CAEd para professores de física das redes de ensino.

Para estimar a altura de uma pessoa podem-se usar os seguintes itens:

- Item 1: Você consegue guardar as malas no bagageiro interno de um ônibus?
- Item 2: Você consegue subir ou descer dois degraus de cada vez em uma escada?
- Item 3: Para conversar com as pessoas, você precisa olhar para baixo?

Supondo três indivíduos submetidos a esse teste, com as respostas de acordo com o quadro abaixo:

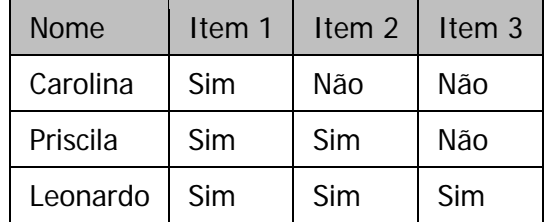

**Quadro 3.1:** Resposta para os itens para estimar a altura.

Esses itens podem ser posicionados em uma escala de altura como mostrado na figura abaixo. Com base nas respostas dadas por cada respondente, é possível alocar nessa mesma escala tanto os itens quanto a altura do indivíduo.

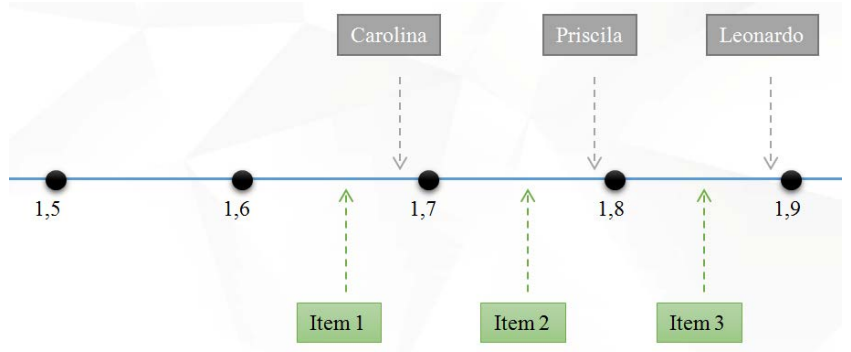

**Figura 3.2:** Escala para medida de altura.

Assim, conclui-se que a estimativa para as alturas de Carolina, Priscila e Leonardo são respectivamente 1,69 m, 1,79 m e 1,89 m.

# Teoria Clássica dos Testes (TCT)

A teoria clássica é formada por um conjunto de técnicas e conceitos que possibilitaram a realização de análises mais detalhadas e confiáveis no campo da psicometria. A TCT pode ser aplicada em diversos casos, como por exemplo, nos instrumentos das avaliações educacionais.

Seus postulados básicos se aproximam do que normalmente se faz em sala de aula. A nota total (ou escore) do teste de um aluno pode ser calculada como a

soma dos acertos em cada item que compõe o instrumento de avaliação.

Diversos parâmetros podem ser calculados utilizando a análise clássica:

- O índice de dificuldade, calculado pela proporção dos estudantes participantes que acertaram o item, ou seja, o percentual de acerto do item, portanto menor o percentual de acerto de um item mais difícil é esse item.
- O índice de discriminação que mostra a capacidade do item de diferenciar os estudantes de maior habilidade daqueles com menor habilidade, ou seja, espera-se que para o item com boa qualidade o percentual de acerto do grupo que possui maior habilidade seja maior que o percentual de acerto do grupo de menor habilidade, e quanto maior for a diferença entre esses percentuais de acerto, maior é a discriminação do item.
- A bisserial, que mostra a relação entre o desempenho do aluno em um item e o desempenho desse mesmo aluno na prova. Esse coeficiente mostra se os alunos que estão acertando o item são os alunos que apresentam o melhor desempenho no geral do teste. Portanto, um valor negativo desse coeficiente mostra que o item possui um problema de interpretação visto que alunos com bom desempenho no teste (maiores notas) estão errando o item. O cálculo da correlação ponto-bisserial pode ser feito para cada alternativa utilizando a equação apresentada abaixo:

$$
\rho_{pb}=\frac{\overline{X}-\overline{X_{_T}}}{S_{_T}}\sqrt{\frac{p}{1-p}}
$$

**Equação 3.1:** Correlação ponto-bisserial [SANTO, 1978]. Em que:

 $P_{pb}$ é a correlação ponto-bisserial;

 $\overline{X}$  é a média dos escores dos alunos que marcaram a determinada alternativa;

 $\overline{X_{\text{T}}}$  é a média total dos escores do teste;

 $S_T$  é o desvio padrão do teste calculado por:  $S_T = \sqrt{X^2 - \overline{X}^2}$ .

p é a proporção dos estudantes que assinalaram a alternativa.

A bisserial pode ser usada para avaliar se existem itens com problemas de elaboração ou com erros de gabarito.

É possível calcular a bisserial de cada alternativa, e nesse caso, espera-se que apenas a alternativa correta apresente valores de bisserial positiva, pois a proporção de alunos com maiores notas assinalando essa alternativa é maior que a proporção dos alunos com baixos escores. Caso alguma alternativa além do gabarito apresente valores positivos para a bisserial, significa que alunos com elevados escores estão sendo atraídos para essa alternativa, por algum motivo, que pode estar relacionado ao processo cognitivo desenvolvido no procedimento de resolução do item, pode estar confundindo os respondentes levando-os a assinalar a alternativa correta. Nesse caso o ideal é alterar o item buscando outra

alternativa que seja plausível ao contexto do item, mas que não seja atrativa a ponto de alterar a medida do item.

• O coeficiente alfa de Cronbach que mostra a consistência interna do instrumento de avaliação. Seu valor varia de 0 a 1, sendo menor a consistência para itens com valores próximos de 0 e maior para os itens com valores próximos de 1. O ideal seria que os itens apresentassem valores para esse coeficiente maiores que 0,8 indicando que existe boa fidedignidade do instrumento [Anjos, 2012]. O coeficiente alfa de Cronbach pode ser calculado pela fórmula abaixo:

$$
\alpha = \frac{n}{n-1} \left( 1 - \frac{\sum s_i^2}{s_T^2} \right)
$$

**Equação 3.2:** Alfa de Cronbach [Andrade, 2000].

Em que,

n é o número de itens;

 $\sum {\rm s}_{i}^{2}$  é a soma das variâncias dos n itens;

 $\frac{s^{2}_{\text{T}}}{s^{2}}$  é a variância global dos escores dos testes.

Embora a TCT seja bastante útil, essa teoria apresenta alguns problemas tais como: as medidas são totalmente dependentes da população que respondeu ao teste, portanto o teste somente servirá para aquela população ou uma população semelhante, outro problema é que teste diferentes com parâmetros psicométricos diferentes geram resultados diferentes para o mesmo indivíduo, outra limitação da teoria clássica é que se uma mesma habilidade é avaliada por dois instrumentos diferentes os
resultados gerados não são expressos na mesma escala, ou seja, não será possível uma comparação direta. Além disso, a teoria pressupõe que a variância dos erros de medida dos indivíduos é a mesma, não levando em consideração que cada aluno pode realizar o teste de maneira mais consistente que outros [Sartes, 2013]. Essas e outras limitações levaram os pesquisadores a buscarem uma nova técnica de análise estatística dos testes que resolvessem essas limitações. Apesar de todos esses pontos problemáticos apresentados a TCT não deve ser descartada das análises dos instrumentos de avaliação, ela juntamente com a TRI devem ser utilizadas de maneira complementar.

## Teoria de Resposta ao Item (TRI)

A TRI busca associar a probabilidade de um indivíduo dar a resposta correta a um determinado item e seus traços latentes, ou habilidades que o indivíduo possui de uma determinada área de conhecimento que se pretende medir.

Um diferencial importante que essa teoria possui em relação às demais técnicas de avaliações é que ela permite traçar um comparativo entre populações que foram submetidas a provas que possuem ao menos alguns itens em comum [Andrade, 2000].

A TRI é um conjunto de modelos matemáticos que procuram representar a probabilidade de um indivíduo dar determinada resposta a um item como função dos parâmetros do item e da habilidade (ou habilidades) do respondente. Essa relação é sempre expressa de tal forma que quanto maior a habilidade, maior a probabilidade de acerto no item. [Andrade 2000].

Existem diversos modelos matemáticos propostos pela TRI que expressam a probabilidade de um aluno acertar ao item em função de sua proficiência. E cada modelo pode levar em consideração as seguintes características do instrumento utilizado: Se os itens são dicotômicos ou não dicotômicos, se existe uma ou mais de uma população envolvida e a quantidade de habilidades avaliadas por cada item. Itens que avaliam uma habilidade (ou traço latente) apenas são itens conhecidos como unidimensionais e itens que avaliam mais de uma habilidade são os itens multidimensionais. Dessa forma o modelo logístico unidimensional de três parâmetros (ML3) é o utilizado nas análises de instrumentos de avaliação como o ENEM. De acordo com ANDRADE (2000), o modelo ML3 é definido pela função abaixo:

$$
P(x_{ij}=1/\theta_j)=c_i+\frac{(1-c_i)}{(1+e^{(-Da_i(\theta_j-b_i))})}
$$

**Equação 3.3:** Função de Resposta do Item para o modelo ML3 [Andrade, 2000].

Com  $i = 1, 2, 3, ...,$  *I* itens e  $j = 1, 2, 3, ...,$  *J* indivíduos.

X é uma variável que pode assumir dois valores: 1 quando o indivíduo j responde corretamente o item <sup>i</sup> e 0 quando o indivíduo *j* erra o item *i*.

A variável θ é a habilidade ou o traço latente do avaliando. A constante D é um fator de escala igual a 1. Quando se deseja que a função logística forneça resultados semelhantes ao da função ogiva normal o valor da constante D é 1,7.

O parâmetro <sup>a</sup> é o poder de discriminação do item. O parâmetro b é o nível de dificuldade do item e apresenta a mesma escala da proficiência do aluno e o parâmetro c representa a probabilidade de indivíduos com baixa proficiência acertar o item [Andrade 2000].

Para facilitar a interpretação de cada parâmetro, pode-se realizar uma análise da representação gráfica dessa função logística, essa representação é chamada de Curva Característica do Item.

Quando não se leva em consideração ou não há a possibilidade de acerto casual, a partir do modelo de três parâmetros é possível obter o modelo logístico unidimensional de dois parâmetros (ML2), para isso basta fazer  $c=0$ . Existe também o modelo logístico unidimensional de um parâmetro (ML1) também conhecido como modelo de Rasch, nesse modelo além do parâmetro  $c$  ser igual a zero os itens possuem o mesmo poder de discriminação, ou seja, os parâmetros <sup>a</sup> dos itens são iguais [Andrade 2000].

Para itens não dicotômicos existem o Modelo de Resposta Nominal, o Modelo de Resposta Gradual, o Modelo de Escala Gradual e o Modelo de Crédito Parcial, além dos modelos que envolvem duas ou mais populações.

## A curva característica do Item (CCI)

Para entender melhor o funcionamento da função logística do modelo de três parâmetros é interessante observar a curva característica do item (CCI) representada na figura abaixo.

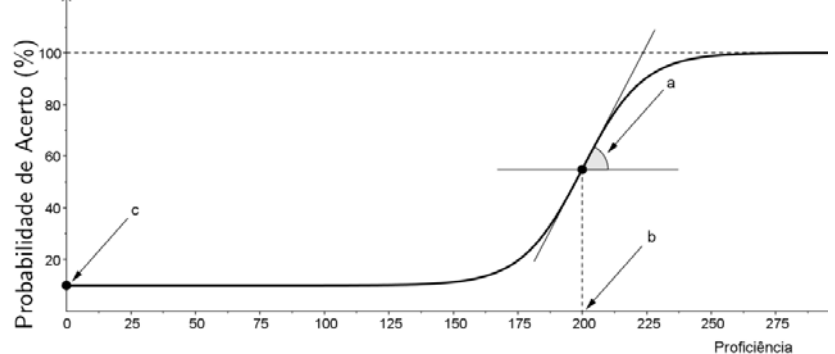

**Figura 3.3:** CCI modelo logístico de três parâmetros [Fonte: autor].

Essa curva foi construída no programa Geogebra 5.0.57 e possibilita entender melhor como cada um dos três parâmetros pode influenciar no item e na probabilidade de acerto de cada indivíduo. No eixo horizontal encontra-se a proficiência do aluno avaliado e no eixo vertical a probabilidade desse aluno acertar o item.

O valor do parâmetro <sup>a</sup> é proporcional à derivada no ponto de inflexão da CCI, ou seja, quanto maior o valor desse parâmetro maior será a inclinação da curva do item. Sendo assim, não se espera valores negativos para esse parâmetro, uma vez que isso significaria que quanto maior é a proficiência do aluno menor é a chance dele acertar o item. É possível observar que quanto maior o valor do parâmetro a, maior é a separação entre as probabilidades de dois indivíduos com diferentes proficiências acertar o item, portanto o indivíduo com maior proficiência tem muito mais chance de acertar do que um aluno com baixa proficiência. Já no caso do parâmetro a assumir valores muito baixos, o que se observa é que esses mesmos dois

alunos têm probabilidades de acertar o item muito próxima mesmo tendo uma diferença de proficiência grande.

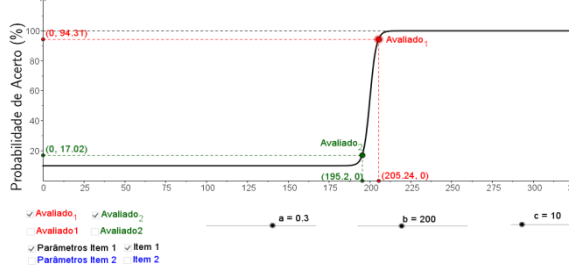

**Figura 3.4 a:** CCI para item com parâmetro  $a = 0.3$ [Fonte: autor].

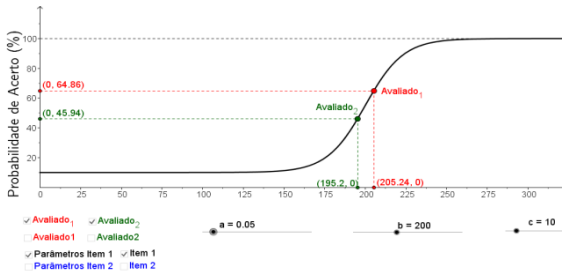

**Figura 3.4 b:** CCI para o item com parâmetro  $a = 0.05$ [Fonte: autor].

Observe que as proficiências do avaliado 1 e do avaliado 2 foram mantidas iguais em ambas as figuras. O mesmo ocorre com os parâmetros  $b \in c$  do item. A diferenca de proficiência entre esses dois indivíduos é aproximadamente 10 pontos. No primeiro item, onde o parâmetro <sup>a</sup> é maior, a diferença de probabilidade de cada um acertar o item é de 77,29%, já no segundo item a diferença cai para 18,92%. Portanto o segundo item em relação ao primeiro é menos adequado para diferenciar o aluno que sabe do que não sabe.

O parâmetro b está relacionado com o nível de dificuldade do item, e, portanto um item com parâmetro  $b$  alto requer um nível de proficiência maior por parte do aluno para aumentar suas chances de acertar o item, enquanto o item com baixo parâmetro b requer menos proficiência do aluno para responder corretamente o item. O parâmetro b corresponde à abscissa do ponto de inflexão da curva característica. De acordo com Andrade (2000), o parâmetro b representa a habilidade necessária para uma probabilidade de acertar o item de  $(1 + c)/2$ . Portanto, quanto maior o valor de  $b$  mais difícil é o item [Andrade, 2000].

Nas figuras abaixo é apresentado o comportamento da curva do item para dois parâmetros  $b$  distintos. Note que ao aumentar o parâmetro  $b$  do item a curva se desloca para a direita onde o valor da proficiência é maior.

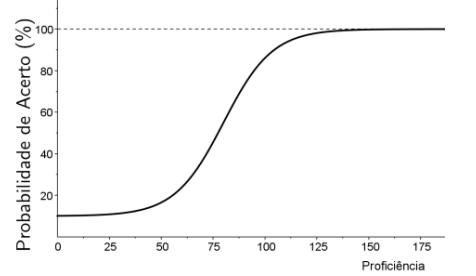

**Figura 3.5 a:** CCI para item com parâmetro  $b = 80$ [Fonte autor].

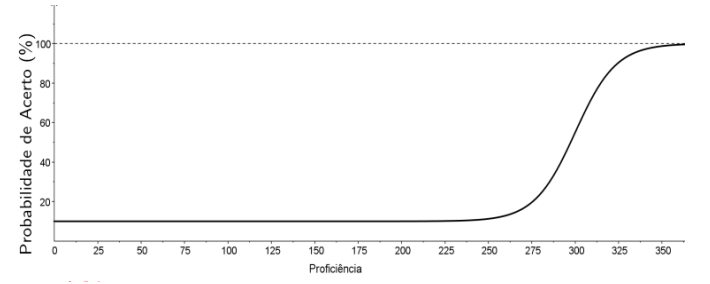

**Figura 3.5 b:** CCI para o item com parâmetro  $b = 300$ [Fonte autor].

É fácil observar agora que o aluno que possui proficiência maior que o valor do parâmetro  $b$  do item, possui maior probabilidade de acertar esse item.

O parâmetro <sup>c</sup> está relacionado com a possibilidade de o aluno com baixa proficiência acertar o item. Isso pode ser observado na CCI como sendo, aproximadamente, a altura onde a função se inicia. Observe nas figuras abaixo os dois itens com parâmetro  $c$  diferentes. É nítido, portanto, que itens com parâmetro <sup>c</sup> muito alto não são adequados.

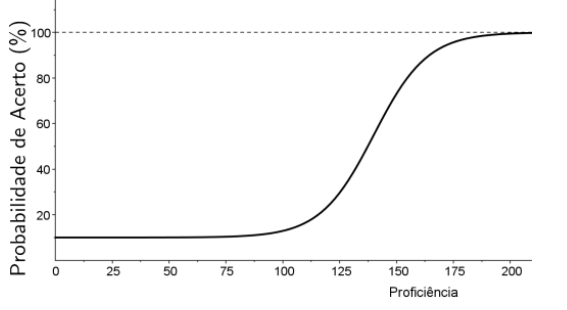

**Figura 3.6 a:** CCI para item com parâmetro  $c = 10$ [Fonte: autor].

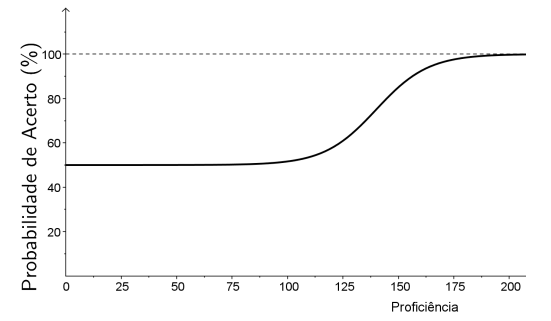

**Figura 3.6 b:** CCI para o item com parâmetro  $c = 50$ [Fonte: autor].

A curva de informação do Item (CII)

Outra ferramenta útil para as análises é a curva de informação do item gerada a partir da função de informação do item definida de acordo com Andrade por:

$$
I_{i}(\theta) = \frac{\left[\frac{d}{d\theta}P_{i}(\theta)\right]^{2}}{P_{i}(\theta)Q_{i}(\theta)}
$$

**Equação 3.4:** Função de Informação do Item [Andrade, 2000].

Onde, <sup>I<sub>i</sub>(θ)</sup> é a informação fornecida pelo item no nível de habilidade  $\theta$ ,  $P_i(\theta)$  é a probabilidade de acerto ao item e  $Q_i(\theta)$  é a probabilidade de errar o item, ou seja,  $Q_i(\theta) = 1 - P_i(\theta)$  [Andrade 2000]. Na figura abaixo é apresentado o exemplo de uma curva de informação de um item do ENEM de 2009, essa curva foi gerado no software R versão 3.3.1.

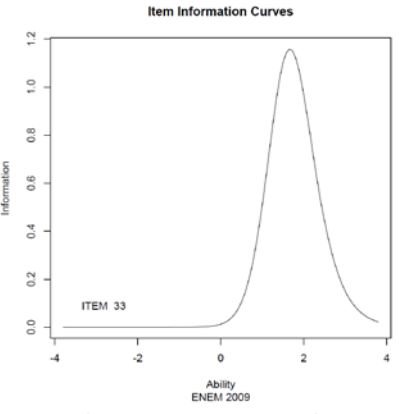

**Figura 3.7:** Curva de Informação do item do ENEM de 2009 [Fonte: autor].

O eixo vertical fornece a quantidade de informação que o item gera, no horizontal encontra-se a escala de proficiência do aluno, que é a mesma escala do parâmetro b do item. A escala utilizada adota como média o valor zero e desvio-padrão igual a 1, essa escala é comumente utilizada pela TRI e é representada por (0,1). Mais adiante será mostrado como converter da escala (0,1) para a escala (500,100) utilizada para apresentar as notas do ENEM. Dessa forma no eixo horizontal são apresentadas proficiências entre quatro desvios-padrão abaixo da média e quatro desvios-padrão acima da média. Observe nessa curva que o ponto da escala de habilidade em que o item mais fornece informação é o ponto +1,58 desvios-padrão que corresponde ao valor do parâmetro  $b$  desse item, portanto esse item funciona melhor para avaliar os alunos que se encontra na faixa de +1 a +3 desvios-padrão de proficiência.

Observe nas figuras abaixo, como o valor do parâmetro a do item afeta a curva de informação desse item.

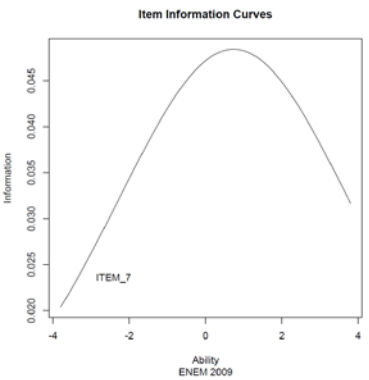

**Figura 3.8 a:** CII para item com parâmetro  $a = 0.44$ [Fonte: autor].

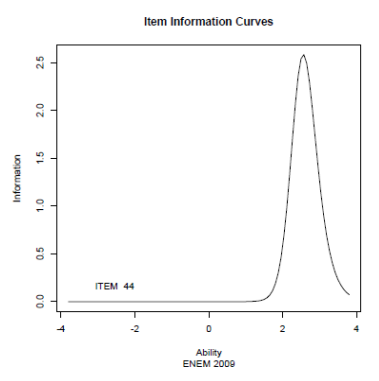

**Figura 3.8 b:** CII para o item com parâmetro  $a = 3.89$ [Fonte: autor].

Observe que quanto menor o valor do parâmetro <sup>a</sup> maior é a abertura da CII, assim como menor é a informação fornecida pelo item, em contra partida quanto maior o parâmetro a, ou seja, quanto maior o poder de discriminação do item, menor é a abertura da curva de

informação e maior é o pico de informação extraída pelo item.

O pico de informação do item encontra-se no entorno do parâmetro b do item, dessa forma o valor do parâmetro de dificuldade irá afetar a curva de informação transladando o pico de informação da curva, de maneira semelhante ao que ocorre na curva característica. Nas abaixo são apresentados dois exemplos dessa situação.

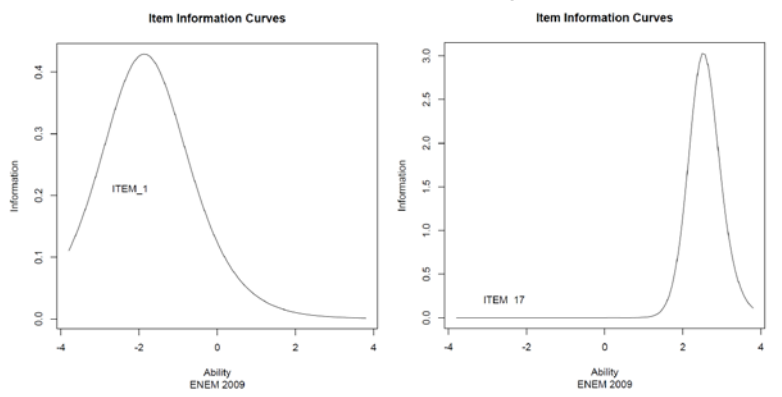

**Figura 3.9 a (esquerda):** CII para item com parâmetro b = -1,87 e **Figura 3.9 b (direita):** CII para o item com parâmetro  $b = 2,50$  [Fonte, autor].

Dessa forma o parâmetro b do item indica a região da escala onde o item é mais adequado para a medida.

O parâmetro <sup>c</sup> também afeta a curva de informação, nesse caso quanto menor o valor do parâmetro de acerto ao acaso, maior a quantidade de informação que o item fornece.

Em resumo, quanto mais o valor da proficiência se aproxima do parâmetro b do item, e quanto maior o valor do parâmetro de discriminação e quanto menor o valor do parâmetro c, maior é a quantidade de informação do item [Andrade 2000].

#### A curva de informação do teste

A informação fornecida pelo instrumento de avaliação é a soma das informações que cada item do teste fornece. Matematicamente a função de informação do teste é dada por [Andrade, 2000]:

$$
I(\theta) = \sum_{i=1}^I I_i(\theta)
$$

**Equação 3.5:** Função de Informação do Teste [Andrade, 2000].

A figura abaixo traz um exemplo de uma curva de informação do teste.

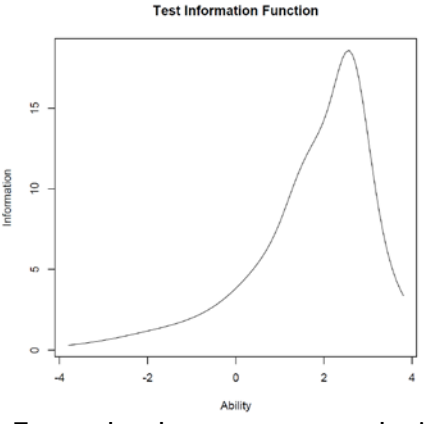

**Figura 3.10:** Exemplo de uma curva de informação do teste [Fonte: autor].

A partir da análise dessa curva, conclui-se que esse instrumento foi mais adequado para avaliar aqueles estudantes que possuem proficiências entre 1 e 3 desviospadrão acima da média.

## Mudança de escala

É possível realizar uma mudança da escala logística para outras escala como, por exemplo, a escala utilizada no ENEM (500, 100), ou seja, de média de proficiência 500 pontos e desvio padrão igual a 100. A escala utilizada não faz diferença para a análises realizadas à luz da TRI, uma vez que o importante são as relações de ordem que existe entre os pontos da escala [Andrade, 2000]. De acordo com Andrade (2000) a mudança para escala ( $\theta$ ,  $\sigma$ ) pode ser feita a partir das transformações abaixo:

1. 
$$
\theta' = \sigma \cdot \theta + \frac{\overline{\theta}}{\overline{\theta}}
$$

$$
2. \quad b' = \sigma \cdot b + \theta
$$

$$
a' = \frac{a}{\sigma}
$$

3.

Nessas transformações as variáveis linhas, são os valores na nova escala que se pretende mudar. A partir dessa transformação um aluno que na escala logística apresenta uma proficiência de 2 desvios-padrão acima da média, na escala do ENEM a proficiência desse aluno seria  $\theta$ ' = 100 · 2 + 500 = 700, ou seja, continua dois desviospadrão acima da média.

## Características dos itens

O modelo logístico de três parâmetros utilizado nas avaliações pressupõe principalmente dois pontos: a unidimensionalidade e a independência local. Devido a isso os itens utilizados nessas avaliações devem ter características como medir um único traço latente (habilidade), devido ao critério da unidimensionalidade, além de as respostas de cada item não depender das respostas dadas em outros itens, critério da independência local. Segundo Andrade, para satisfazer o postulado da unidimensionalidade, é suficiente admitir que haja uma habilidade dominante (um fator dominante) [Andrade, 2000].

Muitas vezes a unidimensionalidade do item é interpretada erroneamente como um facilitador na hora de resolver o item, uma vez que os itens desse tipo não exigem a manifestação de outros conhecimentos além do conhecimento avaliado pelo item. É importante notar que mesmo que isso realmente facilite o item, os resultados mostrados nessas avaliações indicam que a maioria dos alunos apresenta grandes dificuldades para resolver esses itens, uma vez que grande parte desses estudantes encontra-se nos níveis mais baixos da escala de proficiência, e, portanto mostra que existe uma deficiência durante o desenvolvimento dessas habilidades.

#### Escala de proficiência e itens âncora

A escala de proficiência é fundamental para executar a interpretação pedagógica. De maneira semelhante ao que foi feito no exemplo hipotético da estimação de altura, os itens dos testes podem ser alocados na escala juntamente com os participantes. O posicionamento dos itens é feito no momento de equalização do item e na estimação dos parâmetros desse item.

Segundo Andrade, uma escala de proficiência pode ser construída, pois

"Uma vez que todos os parâmetros dos itens e que todas as habilidades dos respondentes tanto individuais como populacionais — de todos os grupos avaliados estão numa mesma métrica, ou seja, quando todos os parâmetros envolvidos são comparáveis, pode-se então construir escalas de conhecimento interpretáveis. [ANDRADE ET AL, 2000, pag. 109]."

Para tornar possível a construção de uma escala é necessário estabelecer uma conexão entre os valores dos parâmetros dos itens com os conteúdos avaliados pelo item, caso contrário somente será possível dizer que um indivíduo possui mais conhecimento que outro.

As escalas de proficiências são definidas por níveis âncoras (ou níveis de proficiência), cada nível é caracterizado por um conjunto de itens denominados itens âncoras.

O item âncora pode ser entendido como o item que pertence tipicamente a um determinado nível da escala, esse item é resolvido corretamente pela maioria dos alunos pertencente ao mesmo nível âncora do item e errado pela maioria dos alunos de níveis abaixo. Segundo Oliveira o processo de ancoragem permite verificar o que a maioria dos alunos em um ponto-âncora sabe e pode fazer, e o que a maioria dos alunos situados nos níveis imediatamente mais baixos não sabe e não pode fazer [OLIVEIRA, 2008].

O item âncora é definido por Andrade da seguinte forma: considerando os níveis hipotéticos N1 e N2 de uma escala de proficiência onde o nível N2>N1 um determinado item pertence ao nível N2 da escala se forem satisfeitas ao mesmo tempo:

1- P (U =  $110 = N2$ )  $\geq 0.65$ ;

2- P (U =  $1|\theta = N1$ ) < 0, 50;

3- P (U = 1| $\theta$  = N2) − P (U = 1| $\theta$  = N1) ≥ 0, 30.

Ou seja,

"[...] para um item ser âncora em um determinado nível âncora da escala, ele precisa ser respondido corretamente por uma grande proporção de indivíduos (pelo menos 65%) com este nível de habilidade e por uma proporção menor de indivíduos (no máximo 50%) com o nível de habilidade imediatamente anterior. Além disso, a diferença entre a proporção de indivíduos com esses níveis de habilidade que acertam a esse item deve ser de pelo menos 30% [ANDRADE ET AL, 2000, pag. 110]."

O INEP utiliza do método de calcular a dificuldade empírica do item, para posicionar o item em um determinado ponto da escala de proficiência (Mapa de Itens). De acordo com o documento "Interpretação Pedagógica das Escalas de Proficiência Exame Nacional do Ensino Médio – Enem" disponível no portal do INEP:

> "A posição que cada item ocupa no mapa representa a menor proficiência com a qual pelo menos 65% dos participantes o acertaram. Ou seja, trata-se de um ponto que indica a dificuldade empírica do item, obtida após sua aplicação. Assim, podemos afirmar que pelo menos 65% dos participantes com determinada proficiência acertaram um item posicionado no

mapa, no ponto de dificuldade equivalente a essa proficiência [Fonte: Portal INEP]."

É possível também estimar o posicionamento de um item na escala de proficiência, calculando seu "ponto de ancoragem" que corresponde à proficiência necessária para uma probabilidade de 65% de acertar o item.

A partir da equação 3, substituindo o valor da probabilidade por 0,65 temos que:

$$
0,65 = c_i + \frac{(1 - c_i)}{(1 + e^{(-Da_i(\theta_j - b_i))})} \rightarrow 1 + e^{(-Da_i(\theta_j - b_i))} = \frac{1 - c_i}{0,65 - c_i} \rightarrow e^{(-Da_i(\theta_j - b_i))} = \frac{1 - c_i}{0,65 - c_i} - 1
$$

Aplicando o logaritmo em ambos os lados da equação,

$$
\ln\left[e^{(-Da_i(\theta_j-b_i))}\right] = \ln\left[\frac{1-0,65}{0,65-c_i}\right] \to \theta_j = b_i - \frac{\ln\left[\frac{1-0,65}{0,65-c_i}\right]}{Da_i}
$$

portanto o ponto de ancoragem do item é dado por:

$$
P_{\text{Ancoragem}} = b_{i} - \frac{\ln \left[\frac{1 - 0.65}{0.65 - c_{i}}\right]}{1.7a_{i}}
$$

**Equação 3.6:** Ponto de Ancoragem do Item [Oliveira, 2008].

# **Capítulo 4 – Avaliação educacional – características e vantagens.**

## A avaliação em larga escala e a prática pedagógica

É importante que os agentes envolvidos no processo educativo do aluno tenham pleno conhecimento sobre as possibilidades e aplicabilidades das avaliações externas de larga escala, caso contrário os dados levantados não serão devidamente utilizados, e a realidade da escola não será fielmente revelada.

A avaliação não é um assunto desconhecido pelos educadores, na verdade a avaliação faz parte do contexto pedagógico. Trata-se de um instrumento através do qual o professor pode acompanhar o progresso de seus alunos, analisar mais criticamente o desenvolvimento dos trabalhos, além de seu próprio desempenho [SANTOS, 2013].

Segundo SOLIGO (2011), a avaliação faz parte da atividade docente, mas apesar disso muitas vezes são feitas interpretações equivocadas dos resultados gerados, como por exemplo, apresentação dos resultados em forma de ranking sem contextualização e sem integrar à realidade. Para evitar essa interpretação errônea sobre a avaliação é importante que seus processos e resultados sejam apropriados pelos gestores, professores e toda a comunidade escolar. Segundo o autor, a avaliação se constitui em uma ferramenta de diagnóstico que possibilita a reflexão sobre as condições de aprendizagem nas escolas e no sistema de ensino.

A avaliação em larga escala faz o levantamento de dados sobre o perfil cognitivo e socioeconômico dos alunos e, assim seus resultados podem auxiliar na hora de escolher a melhor forma de ensinar. A prática pedagógica pode ser mais bem planejada de acordo com a situação de cada escola ou até mesmo cada sala de aula, e dessa forma potencializar a possibilidade de aprendizagem por parte dos discentes.

O levantamento do nível de proficiência dos alunos de uma determinada escola possibilita ao professor conhecer a população na qual ele irá se inserir, conhecendo fatores intra e extraescolares que podem influenciar no processo de aprendizagem do aluno, assim o docente poderá escolher técnicas e materiais de acordo com o que irá encontrar. Possibilita ainda para o professor conhecer os subsunçores dos alunos o que segundo a teoria da Aprendizagem Significativa de Ausubel formam a base para que novas informações se ancorem de maneira significativa.

Para o ensino de Física as avaliações podem ir mais profundamente à busca de informações sobre a maneira como as habilidades relacionadas a essa disciplina se desenvolvem durante o processo de aprendizagem dos discentes. As ferramentas de "medida do conhecimento" utilizadas por esse tipo de avaliação permitem ao pesquisador melhor entender as fases de desenvolvimento das habilidades e competências de física que poderão auxiliar o professor em sua prática docente. Nas áreas de conhecimento que já utilizam há mais tempo desse mecanismo de pesquisa como a matemática e a língua portuguesa, já foi possível a construção de uma escala de

proficiência que permite visualizar como as habilidades se ancoram e quando estas começam eclodir. O conhecimento desses fatores é de extrema importância para o docente desenvolver um trabalho em sala de aula mais eficaz, garantindo maior qualidade de seu trabalho. As avaliações em Ciências e mais especificamente em Física são relativamente novas e ainda apresentam poucas edições de aplicações de testes, dessa forma ainda não existe uma escala de proficiência como a de matemática e língua portuguesa. O INEP já deu o primeiro passo em direção à construção de uma escala de proficiência de Física com o chamado Mapa de itens que basicamente é um instrumento que permite ancorar os itens e seus descritores em uma escala de proficiência através do estudo dos itens âncoras discutido no capítulo 3. Nesse mapa, até o presente momento o INEP inseriu os itens das edições do ENEM de 2009 a 2012 [Portal INEP, 2015]. Durante as pesquisas de mestrado que deu origem esse livro foi realizado um estudo dos itens âncoras do ENEM na tentativa de completar esse Mapa de itens. No anexo 5 você irá encontrar as habilidades dos itens âncoras do ENEM de 2013 que ainda não foram inseridas no Mapa de Itens.

A interpretação das escalas de proficiência permitirá ao professor de Física compreender diversos fatores sobre o conhecimento de seus alunos. De acordo com OLIVEIRA,

[...] Uma boa análise de uma escala de proficiência deve oferecer informações relevantes sobre o desenvolvimento cognitivo dos alunos, descrevendo, por meio de resultados apresentados através de escores de proficiência,

níveis distintos de ações e operações mentais utilizadas pelos alunos ao resolverem os desafios cognitivos expressos nos itens dos testes. A interpretação da escala deve apresentar, portanto, as habilidades desenvolvidas e consolidadas pelos alunos, como características de etapas próprias de seu desenvolvimento cognitivo, dentro de cada área do conhecimento avaliada [OLIVEIRA, 2008].

Objetivos da avaliação

As avaliações em larga escala têm como objetivo principal a coleta de dados que possibilitam uma análise criteriosa buscando diagnosticar a qualidade da educação pública. Essa análise e interpretação dos dados dão suporte à elaboração de políticas públicas que visam a melhoria da qualidade educacional. Além disso, permite o acompanhamento de perto do rumo do sistema educativo do país.

Através de instrumentos de avaliações (testes padronizados e questionários contextuais) cuidadosamente elaborados, as avaliações têm como objetivo buscar informações sobre os conteúdos adquiridos e os processos cognitivos envolvidos na resolução de um determinado item (problema). E ainda com a avaliação é possível recolher dados que podem fornecer informações de aspectos socioeconômicos tanto das escolas quanto dos alunos e a forma de como esses aspectos interferem no processo de aprendizagem dos alunos.

Estrutura e funcionamento

As avaliações possuem um papel fundamental na hora de medir o desempenho dos estudantes e a qualidade e o andamento da educação.

As avaliações em larga escala diferem-se das avaliações comuns aplicadas pelos professores em suas salas de aulas, por apresentarem técnicas de medidas do conhecimento muito mais elaboradas, mais precisas e que são constantemente aperfeiçoadas, o que permite obter uma gama muito maior de informações, diferentemente das interpretações individuais dos professores em suas avaliações internas.

Nesse tipo de avaliação são utilizadas questões padronizadas denominadas itens, que normalmente medem uma única dimensão do conhecimento, ou seja, mede uma única habilidade. Isso permite enxergar melhor o déficit apresentado por cada indivíduo avaliado. Esses itens apresentam diferentes níveis de complexidade o que possibilita estimar em qual ponto da escala de proficiência um aluno se encontra.

Os itens diferem-se das questões normalmente utilizadas em provas e testes aplicados pelos professores em suas salas de aulas, por medirem uma única habilidade ou dimensão do conhecimento. As avaliações internas normalmente utilizam questões que abordam uma variada gama de problemas que demandam do aluno a retomada ou movimentação de diversas habilidades para resolução correta da questão, esse tipo de avaliação apresenta como principal problema a impossibilidade de se aferir precisamente a dificuldade apresentada pelo aluno durante o processo de desenvolvimento da questão, o que prejudica o ensino e aprendizagem uma vez que fica

impossível o professor ter ciência de onde o aluno apresenta dificuldades. Esse entre outros fatores é que determina as vantagens das avaliações externas em relação às avaliações internas.

Existem pelo menos dois tipos de itens utilizados em avaliações de larga escala e que permitem o emprego de teorias estatísticas para a análise dos resultados. 1 os itens dicotômicos, os quais admitem duas possibilidades, acerto ou erro. Esse tipo de item é conhecido como itens de múltipla escolha. 2 os itens politômicos, itens de resposta abertas ou resposta livre e itens de múltipla escolha avaliados de maneira gradual, ou seja, apresenta uma ou mais categorias intermediárias de acerto ou erro [ANDRADE, TAVARES, VALLE, 2000]. O Modelo mais utilizado nas avaliações de larga escala são os itens dicotômicos, esses itens são construídos segundo um padrão de elaboração, esses padrões de elaboração são necessários para atender às exigências da Teoria de Resposta ao Item. Apesar de esses itens apresentarem duas possibilidades de correção (acerto ou erro), os erros não são os mesmos, pois cada alternativa assinalada pelo aluno corresponde a um erro e também a um pensamento diferente desenvolvido durante a resolução do item. As alternativas dos itens são pensadas e elaboradas de acordo com possíveis pensamentos a serem desenvolvidos pelo respondente durante o processo de resolução do item. As alternativas são compostas pela alternativa correta (o gabarito) e as demais alternativas (as erradas) são chamadas de distratores. Os distratores são nada mais que alternativas erradas, mas que apresentam como

justificativa uma possibilidade plausível de pensamento por parte do aluno respondente.

Cada item deve estar ligado a um único descritor da matriz de referência, dessa forma garante-se a unidimensionalidade do teste. O enunciado deve ser elaborado de forma clara e sucinta para evitar que o aluno se perca durante a leitura. O enunciado pode ser composto por um suporte que pode ser um texto, uma imagem, um gráfico entre outros, nesse caso o suporte não deve ser um elemento meramente ilustrativo, este deve ser importante para o processo de resolução do item caso contrário irá atrapalhar o aluno, os textos devem ser pequenos deve ser evitado utilizar trechos do texto que não são importantes para a resolução. Imagens e gráficos devem ser relevantes ao item e não apenas um acessório, devem apresentar boa qualidade e linguagem clara.

Sugere-se que o enunciado aborde contextos que despertem o interesse dos alunos, evitando situações de contexto escolar ou contextos de livros didáticos, o ideal é abordar situações que fazem parto do cotidiano do aluno.

O comando é a parte do item que relaciona-se diretamente com o descritor, o comando deve deixar claro a atividade a ser realizada evidenciado a habilidade avaliada pelo item.

As alternativas devem ser construídas sempre considerando os pensamentos possíveis de serem desenvolvidos pelo aluno evidenciando algum erro ou problema na estrutura cognitiva do aluno que seja plausível ao contexto e ao conteúdo abordado, isso evita que o aluno descarte alguma alternativa pelo método de eliminação e, dessa forma alterando o parâmetro c do item, além de oferecem informações sobre as dificuldades dos alunos.

Abaixo é apresentado um exemplo de item demarcando cada parte de sua estrutura.

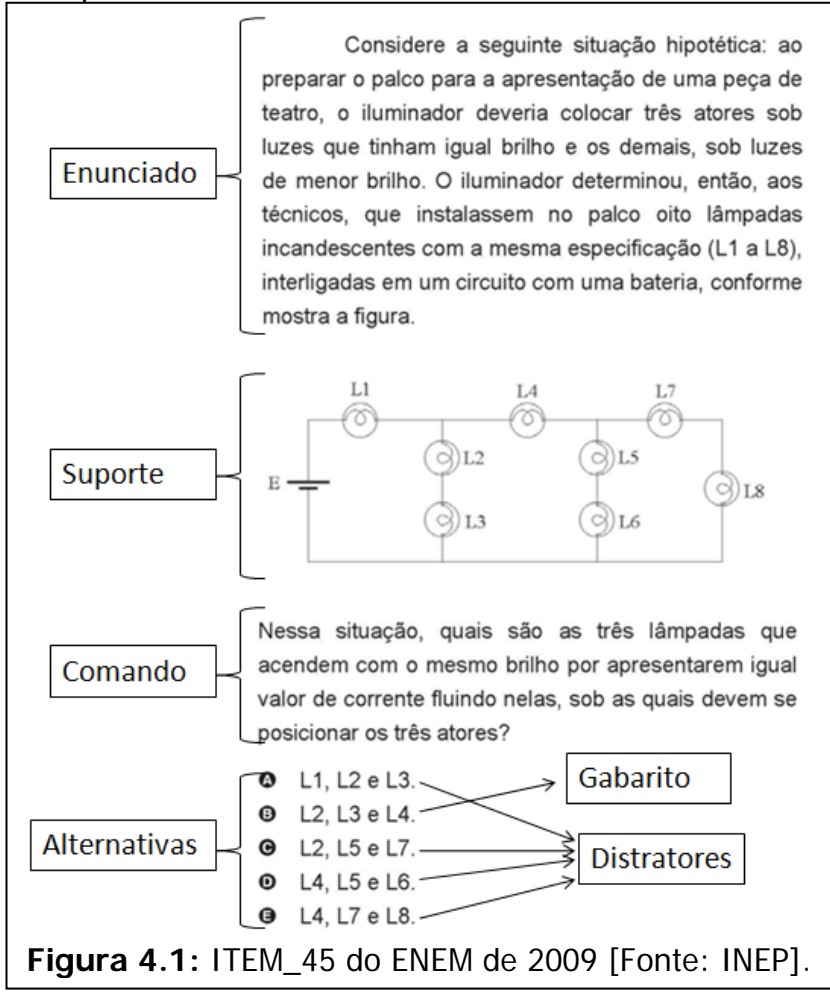

O instrumento utilizado nas avaliações de larga escala são os testes padronizados. Esses testes são construídos de acordo com as habilidades contidas e descritas nas matrizes de referência do sistema avaliativo.

Os cadernos do teste são constituídos por um ou mais Blocos Incompletos Balanceados (BIB). O BIB é formado por um conjunto de itens sendo uma parcela da quantidade total de itens que compõe o teste. Esses blocos individualmente não cobrem toda a matriz, ou seja, não contemplam todas as habilidades presentes na matriz daí o nome incompleto, são balanceados segundo critérios como níveis de dificuldade, posicionamento adequado dos itens para evitar gabaritos repetidos em sequência dificultando o acerto por padrão de respostas. Cada bloco de itens busca abordar todos os domínios da matriz é interessante que cada bloco apresente o mesmo nível de dificuldade, pois assim os cadernos também irão apresentar os mesmo níveis de dificuldade evitando que alunos que respondem a cadernos diferentes façam testes mais ou menos difíceis, ou seja, cada aluno será avaliado com instrumentos que apresentam os mesmos níveis de dificuldades. Além disso, o ideal é que o bloco seja montado de maneira a iniciar com itens mais fáceis seguidos de itens mais difíceis e finalizando com itens mais fáceis, dessa forma evita do aluno desanimar no inicio do teste por não conseguir resolver os primeiros itens ao mesmo tempo em que evita que ele deixe de responder os itens no final do bloco por fadiga.

Os testes são constituídos por uma parcela de itens novos (itens pré-testados em outra população, mas que apresentam características parecidas com a população que se pretende avaliar) e outra parcela (cerca de 35% a 40%) de itens que já foram aplicados na população em questão, esses itens servirão para equalizar os itens novos. A quantidade de itens em cada nível de dificuldade é escolhida segundo a quantidade de alunos em cada um desses níveis, portanto, se um teste for aplicado em uma população que possui cerca de 20% dos alunos em uma determinada faixa da escala, o teste deve conter 20% dos seus itens com parâmetro de dificuldade nessa mesma faixa. Essa distribuição dos itens garante que o instrumento avaliativo elaborado seja mais adequado à população que será avaliada o que possibilita obter informações mais precisas. Para melhor explicar a importância dessa adequação do instrumento, imagine que se pretende medir o comprimento de uma mesa, para essa tarefa uma régua de um metro de comprimento parece ser um instrumento adequado. Imagine agora que se queira medir o tamanho de um campo de futebol, para esse caso não é muito adequado usar o mesmo instrumento de medida utilizado na medida da mesa, claro que seria possível realizar a medida, no entanto o resultado encontrado seria carregado de erros associados à medida. Para essa nova tarefa o ideal é utilizar outro instrumento de medida de comprimento como, por exemplo, o teodolito que basicamente é um instrumento óptico muito utilizado para medir as dimensões de grandes extensões de terra, estradas, etc. A escolha do instrumento de medida mais adequado é de extrema importância para garantir que os resultados obtidos ao final do processo de medida sejam mais confiáveis.

Por fim, deve-se definir um padrão de medida para possibilitar a comparação dos dados obtidos o que permitirá uma interpretação desses resultados. Da mesma forma que para medir o comprimento de um objeto é definido o metro como unidade padrão, é preciso definir uma escala de "medida de conhecimento" essa unidade padrão de conhecimento é definida pela escala de proficiência. De acordo com OLIVEIRA, os resultados obtidos com a aplicação do instrumento de avaliação,

> "[...] são interpretados por meio das escalas de proficiência que apresentam ordenadamente, em um continuum, o desempenho dos avaliados, do nível mais baixo ao mais alto. Então, os resultados da avaliação em larga escala são demonstrados em uma escala de proficiência apresentada em níveis, como, por exemplo, a escala de proficiência do SAEB, que varia aproximadamente de 0 a 500 pontos, de modo a conter, de forma bem distribuída, em uma mesma métrica, os resultados do desempenho escolar dos alunos da 4ª e 8ª séries do Ensino Fundamental e 3ª série do Ensino Médio.

> Assim, os alunos situados em um nível mais alto da escala revelam dominar não só as habilidades do nível em que se encontram, mas também aqueles níveis anteriores. Quem está no terceiro nível de proficiência domina também as habilidades características no segundo nível e no primeiro; quem está no último nível revela também as habilidades de todos os níveis anteriores. Analisar cuidadosamente a descrição

das habilidades características de cada nível de proficiência produz um diagnóstico do desempenho escolar [OLIVEIRA, 2008]."

Muitas vezes o fato de o item abordar uma única habilidade e, portanto uma única operação cognitiva é confundido como um facilitador do item, mas é importante ressaltar que a maioria desses itens revelam um baixo desempenho dos alunos fazendo com que esses itens se ancorem em níveis mais elevados da escala. Essa característica está relacionada com a exigência da TRI quanto a unidimensionalidade do item. A operação cognitiva envolvida na resolução do item está diretamente ligada às operações cognitivas descritas pelos verbos da taxonomia de Bloom devendo o item abordar apenas uma dessas operações possibilitando a compreensão do nível de complexidade cobrado pelo item.

# **Capítulo 5 – Unidade de Ensino Potencialmente Significativa e as avaliações**

#### Aprendizagem significativa e a UEPS

 $\overline{a}$ 

As unidades de ensino potencialmente significativas são baseadas na teoria da aprendizagem significativa de Ausubel. Nessa perspectiva uma UEPS é uma sequência didática elaborada levando em consideração o conhecimento prévio do aluno, e nesse caso esse conhecimento servirá de âncora ou base para a aquisição de novos conhecimentos por parte do aluno, esse conhecimento base são chamados de subsunçores. De acordo com MOREIRA subsunçor é

> "O nome que se dá a um conhecimento específico, existente na estrutura de conhecimento do indivíduo, que permite dar significado a um novo conhecimento. A atribuição de significados a novos conhecimentos depende da existência de conhecimentos prévios especificamente relevantes e da interação com eles [MOREIRA, [2](#page-65-0)010] $^2$ ".

<span id="page-65-0"></span><sup>2</sup> Citação original: subsunsor es el nombre que se da a un conocimiento específico, existente en la estructura de conocimientos del individuo, que permite darle significado a un nuevo conocimiento que le es presentado o que es descubierto por él. Tanto por recepción como por descubrimiento, la atribución de significados a nuevos conocimientos depende de la existencia de conocimientos previos específicamente relevantes y de la interacción con ellos. *[MOREIRA, 2010].*

Dessa forma UEPS se trata de uma sequência didática no qual os conhecimentos prévios relevantes na aquisição para o novo conhecimento que será apresentado foi levado em consideração na hora de planejar as atividades, tornando assim essa sequência potencialmente significativa.

De acordo com o autor o objetivo da UEPS é desenvolver unidades de ensino que sejam potencialmente facilitadoras da aprendizagem significativa de tópicos específicos do conhecimento [MOREIRA, versão 6.0].

Os resultados gerados pelas avaliações podem ser utilizados na construção das UEPS uma vez que mostram um pouco da realidade educacional do país e de casa escola. Pode ser usada para verificar a eficácia de ações passadas, para levantamento de conceitos e conteúdos apreendidos, entre outras finalidades, sendo assim os resultados de avaliações externas podem ser utilizado nos passos iniciais da elaboração da UEPS sendo mais uma ferramenta utilizada no momento de pesquisa sobre os conceitos prévios dos alunos. A partir dos dados das avaliações é possível verificar os conteúdos que os alunos mais apresentam dificuldades de aprendizagem, ou seja, os mais baixos desempenhos, e assim elaborar atividades diferenciadas que tentem facilitar a compreensão desses conceitos.

## Unidade de Ensino Potencialmente Significativa sobre eletricidade

Nessa seção será apresentado um exemplo de sequência didática elaborada de acordo com os resultados obtidos por uma escola nas edições do ENEM de 2009 a 2014. Observou-se que, não só a escola utilizada como exemplo

para aplicação dessa sequência, mas no Brasil como um todo que os conteúdos relacionados à eletricidade apresentam os mais baixos resultados de desempenho, dessa forma essa UEPS busca desenvolver atividades que sejam potencialmente facilitadoras para a aprendizagem significativa desses conteúdos.

Essa UEPS é apenas um exemplo das diversas possibilidades de atividades que podem ser elaboradas a partir dos resultados de avaliações externas como o ENEM.

## A UEPS

- 1. Conteúdo
	- Leis de Ohm.
	- Potência elétrica.
	- Circuitos elétricos.
	- Instrumentos de Medidas elétricas.
- 2. Objetivos
	- i. Interpretar e dimensionar circuitos elétricos em situações cotidianas, considerando as informações sobre corrente, tensão, resistência e potência elétrica.
	- ii. Compreender as grandezas elétricas presentes no cotidiano e como elas podem ser usadas para dimensionar o consumo energético.
	- iii. Aplicar instrumentos de medidas elétricas em circuitos.
	- iv. Aplicar as Leis de Ohm.
	- v. Relacionar informações para compreensão de manuais de instalação e utilização de aparelhos ou sistemas tecnológicos no cotidiano.

3. Carga Horária total

10 aulas de 50 minutos cada.

- 4. Metodologia
	- Levantamento das concepções prévias.
		- o Resultados do ENEM de 2009 a 2014.
		- o Aplicação de um questionário prévio.
	- Aulas Expositivas.
		- o Aulas intercaladas conforme evolução da aprendizagem.
	- Simulações PHET.
		- o 1 Lei de Ohm Versão 2.03
		- o 2 Resistência em um Fio Versão 2.02
		- o 3 Kit de Construção de Circuito (AC+DC) Versão 3.20
			- Ao final de cada simulação o aluno elabora um pequeno texto. E responde a algumas questões simples.
	- Experimento.
		- o Experimento Medidas elétricas.
			- Ao final de cada experimento o aluno elabora um relatório.
	- Aplicação de um teste com questões do ENEM e de livros.
		- Fazer a análise (Teoria Clássica dos Testes) das respostas e comparar com os resultados do ENEM.
	- Levantamento das concepções após a aplicação da UEPS.
		- o Aplicação de questionário pós semelhante ao questionário prévio.
- o Redação. Tema: Os circuitos elétricos presentes em sua residência e os tipos de associações (paralelo, série e misto).
- 5. Sequência didática

Antes do início das aulas o professor deve realizar a análise dos resultados do ENEM de 2009 a 2014 segundo os critérios apresentados no apêndice 1. Esses resultados servirão de apoio para o levantamento dos conhecimentos prévios e das características da escola.

Cada aula apresentada nessa sequência tem duração de 50 minutos.

Aula 1 Levantamento dos conhecimentos prévios

- a. Aplicação de questionário prévio (Anexo 1)
	- i. Deve ser respondido individualmente por aproximadamente 25 minutos.

Aula 2 Aula expositiva sobre Lei de Ohm e resistência Essa aula deve ser organizada de acordo com os resultados obtidos da aula 1 e dos resultados do ENEM.

A aula deve focar nos conceitos que os alunos mais apresentaram dificuldades segundo os resultados dos levantamentos dos conhecimentos prévios.

O conteúdo programático é uma sugestão de trabalho, o professor deve sempre preparar a aula de acordo com o resultado encontrado no levantamento dos conhecimentos prévios.

Como apoio para o desenvolvimento da aula serão utilizadas as simulações: 1 - Lei de Ohm Versão 2.03 e 2 - Resistência em um Fio Versão 2.02. Essas simulações estão disponíveis no site do PHET.

#### **Sugestão de conteúdo programático**

A relação entre voltagem, corrente e resistência é resumida no enunciado chamado de **Lei de Ohm.** Ohm descobriu que a corrente em um circuito é diretamente proporcional à voltagem estabelecida através do circuito, e inversamente proporcional à resistência do circuito. Em

$$
i=\frac{U}{R}
$$

notação matemática, *<sup>R</sup>* <sup>=</sup> .

 $\overline{a}$ 

Assim, para um dado circuito onde a resistência é constante, a corrente e a voltagem são proporcionais entre si. Quanto maior a resistência, menor a corrente e quanto maior a voltagem maior a corrente.

Nessa parte da aula utilizar para a explicação dessa relação entre as grandezas a simulação: Lei de Ohm Versão 2.0[3](#page-70-0) do PHET $^3$ .

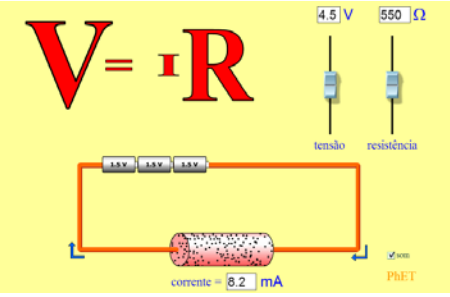

**Figura 5.1:** Simulação Lei de Ohm do PHET. [Fonte: PHET]

Nessa simulação é possível alterar os valores dos parâmetros de voltagem e de resistência para visualizar o valor da corrente que passará no circuito.

<span id="page-70-0"></span><sup>3</sup> Simulação Lei de Ohm Versão 2.03 disponível em: <https://phet.colorado.edu/sims/ohms-law/ohms-law\_pt\_BR.html>. Acesso em: 10 nov. 2015

Durante a explicação o professor deve alterar os valores de voltagem e de resistência para mostrar a relação de proporcionalidade quanto maior a resistência, menor a corrente e quanto maior a voltagem maior a corrente.

O professor deve apresentar essa relação mostrando o que ocorre quando se dobra os valores de voltagem e resistência. Por exemplo: Ajustar o valor de voltagem para 3 V e de resistência para 60 Ω o professor anota no quadro o valor da corrente apresentada pela simulação (i=50 mA). Em seguida o professor lança aos alunos a pergunta: Qual o valor da corrente que fluirá quando 6 V forem aplicados? O professor espera um minuto para que os alunos respondam e em seguida altera o valor da voltagem para 6 V chamando a atenção dos alunos que o valor da voltagem foi dobrada e mantido o valor de resistência. Novamente é anotado o valor da nova corrente apresentada (i=100 mA). Na sequência o professor faz aos alunos a pergunta: Qual é a resistência de uma frigideira elétrica que puxa 12 A de corrente quando conectada a uma tomada de 120 V? Após 2 minutos para respostas, o professor resolve no quadro.

## A LEI DE OHM E O CHOQUE ELÉTRICO

Os efeitos danosos do choque elétrico são o resultado da passagem da corrente através do corpo. O que causa um choque elétrico no corpo humano - a corrente ou a voltagem? Da lei de Ohm, vemos que essa corrente depende da voltagem aplicada e também da resistência do corpo humano. A resistência de um corpo depende de suas condições e varia desde cerca de 100 Ω, se está
encharcado com água salgada, até cerca de 500 000 Ω, se a pele está muito seca.

O professor pode apresentar o quadro abaixo para exemplificar alguns efeitos da corrente sobre o corpo humano.

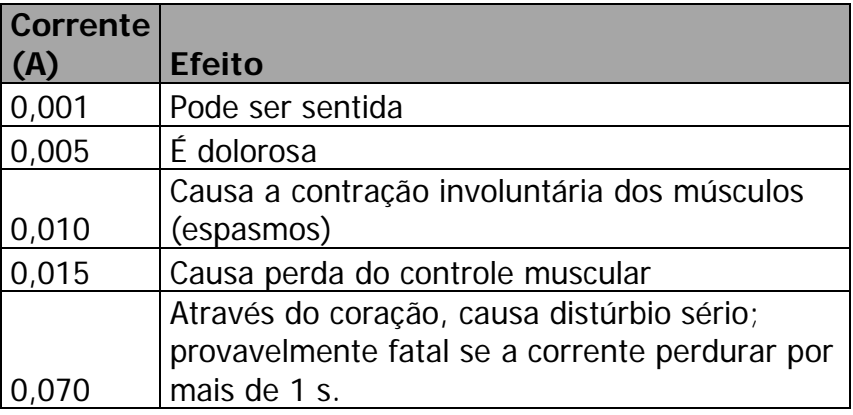

**Quadro 5.1:** Efeitos de correntes elétricas sobre o corpo humano. [Fonte: Física Conceitual]

Em seguida fazer as seguintes perguntas:

Qual será a corrente produzida em seu corpo, ao tocar nos terminais de uma bateria de 12 volts, se sua resistência for de 100 000 Ω?

Se sua pele estiver muito úmida - de maneira que sua resistência seja de apenas 1 000 Ω - e você tocar nos terminais de uma bateria de 12 volts, quanta corrente passará por seu corpo?

Verifique sua resposta:

1. Corrente  $=\frac{\text{voltagem}}{\text{resistência}} = \frac{12 \text{ V}}{100000 \Omega} = 0,00012 \text{ A}.$ 2. Corrente =  $\frac{\text{voltagem}}{\text{resistência}} = \frac{12 \text{ V}}{1000 \Omega} = 0,012 \text{ A}.$ 

Resistividade

A resistência elétrica depende de alguns fatores tais como: o material que o constitui, de suas dimensões e de sua temperatura.

Utilizando a simulação Resistência em um Fio Versão  $2.02<sup>4</sup>$  $2.02<sup>4</sup>$  $2.02<sup>4</sup>$  o professor deve conduzir o aluno a compreender a relação matemática entre esses parâmetros.

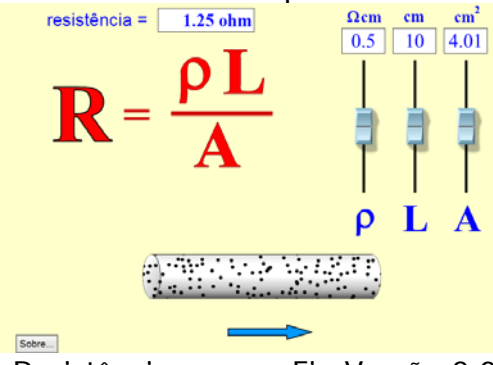

**Figura 5.2:** Resistência em um Fio Versão 2.02 do PHET. [Fonte: PHET]

Mantendo o valor de  $P$  e de A constantes altere o valor de L de maneira a dobrar o valor inicial, por exemplo, de 10 cm para 20 cm, mostrando para o aluno que ao dobrar o comprimento do fio o valor da resistência dobra.

Em seguida faça o mesmo procedimento mantendo constante o valor de  $P$  e de L. E por fim mantendo constante o valor de A e de L, altere os valores de  $P$ . Sempre apontando o que ocorre com a resistência ao fazer essas alterações.

 $\overline{a}$ 

<span id="page-73-0"></span><sup>4</sup> Simulação Resistência em um Fio Versão 2.02 disponível em: < https://phet.colorado.edu/pt\_BR/simulation/legacy/resistance-in-a-wire>. Acesso em: 10 nov. 2015.

Ao final da apresentação dessa simulação o professor deve juntamente com os alunos concluir que a resistência obedece, quando em temperatura constante, a relação

$$
R = \frac{\rho L}{A}
$$

matemática *A*

Aula 3 Aula expositiva sobre instrumentos de medidas elétricas em circuitos elétricos e potência elétrica

Essa aula deve ser organizada de acordo com os resultados obtidos da aula 1 e dos resultados do ENEM.

A aula deve focar nos conceitos que os alunos mais apresentaram dificuldades segundo os resultados dos levantamentos dos conhecimentos prévios.

O conteúdo programático é uma sugestão de trabalho, o professor deve sempre preparar a aula de acordo com o resultado encontrado no levantamento dos conhecimentos prévios.

# **Sugestão de conteúdo programático**

# POTÊNCIA ELÉTRICA

Uma carga que se move através de um circuito gasta energia, a menos que o meio seja um supercondutor. Isso pode resultar no aquecimento do circuito ou no giro de um motor. A taxa com a qual a energia elétrica é convertida em outra forma, tal como energia mecânica, calor ou luz, é chamada de potência elétrica. A potência elétrica é igual ao produto da corrente pela voltagem, ou seja,  $P = iU$ , e sua unidade é o watt (W). O professor deve aproveitar a fórmula e evidenciar que  $W =$ unid.*i* X unid.  $U \rightarrow 1W = 1A$ . V

A relação entre energia e potência é um assunto de interesse prático. Da definição, potência = energia por unidade de tempo, segue que energia = potência X tempo. Assim, uma unidade de energia pode ser uma unidade de potência multiplicada por outra de tempo, como o quilowatt-hora (kWh). Um quilowatt-hora é a quantidade de energia transferida durante 1 hora a uma taxa de 1 kW. Por exemplo, em uma localidade em que a energia elétrica custa 15 centavos por kWh, um ferro de passar de 1 000 W operará durante 1 hora a um custo de 15 centavos.

Nessa parte da aula o professor pode aproveitar para comparar a as lâmpadas fluorescentes e de led com as lâmpadas incandescentes e discutir sobre as vantagens e desvantagens de cada lâmpada.

# CIRCUITOS ELÉTRICOS

Qualquer caminho por onde os elétrons possam fluir é chamado de um circuito elétrico. Para um fluxo contínuo de elétrons, deve haver um circuito elétrico sem interrupções. Uma chave elétrica, que pode ser ligada e desligada para estabelecer ou cortar o fornecimento de energia, é geralmente usada para implementar interrupções no circuito. A maior parte dos circuitos possui mais do que um dispositivo que recebe energia elétrica. Esses dispositivos em geral são conectados a um circuito de uma entre duas maneiras possíveis, ou em série ou em paralelo.

#### Circuito em Série

Todos os dispositivos são ligados ponta a ponta, formando um único caminho por onde os elétrons podem fluir. Na figura as três lâmpadas estão conectadas em série com a bateria. Quando a chave é fechada, a mesma corrente se estabelece quase que imediatamente nas três lâmpadas, e também na bateria. Quanto maior a corrente em uma lâmpada, mais intensamente ela brilhará. Os elétrons não "se acumulam'' em nenhuma lâmpada e sim fluem através de cada uma delas - simultaneamente.

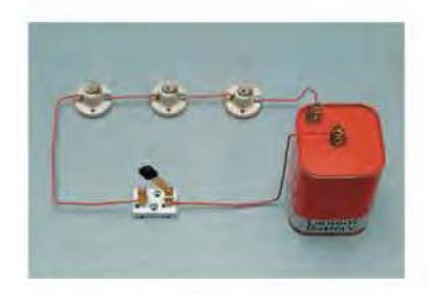

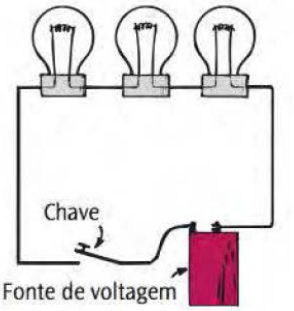

**Figura 5.3:** Três lâmpadas associadas em série [Fonte: Física Conceitual].

Uma interrupção em qualquer lugar do circuito resultará em um circuito aberto e na interrupção da corrente. A queima do filamento de qualquer das lâmpadas, ou simplesmente a abertura da chave, causará tal interrupção.

Características importantes das conexões em série:

- 1. A corrente elétrica dispõe de um único caminho através do circuito. Isso significa que a mesma corrente percorre cada um dos dispositivos elétricos do circuito.
- 2. Essa corrente enfrenta a resistência do primeiro dispositivo, a resistência do segundo e a do terceiro também, de modo que a resistência total do circuito à corrente é a soma das resistências

individuais que existem ao longo do circuito.  $R_{eq} = R_1 + R_2 + R_3 + ... + R_N$ 

- 3. A corrente no circuito é numericamente igual à voltagem fornecida pela fonte dividida pela resistência total do circuito. Isso está de acordo com a lei de Ohm.
- 4. A voltagem suprida pela fonte é igual à soma das "quedas de voltagem'' individuais em todos os dispositivos. Isso é consistente com o fato de a energia total fornecida ao circuito ser igual à soma das energias fornecidas a cada dispositivo.
- 5. A queda de voltagem em cada dispositivo é proporcional à sua resistência - a lei de Ohm se aplica separadamente a cada um deles. Isso segue do fato de mais energia ser dissipada quando uma corrente atravessa uma grande resistência do que quando passa por uma pequena resistência.
- Aula 4 Continuação da aula 3 sobre instrumentos de medidas elétricas em circuitos elétricos e potência elétrica

# Circuitos em paralelo

Os dispositivos elétricos que estão conectados aos mesmos dois pontos de um circuito elétrico são ditos estar conectados em paralelo. O caminho para a corrente fluir de um terminal da bateria ao outro estará completo se apenas uma das lâmpadas estiver ligada. Na ilustração abaixo, os ramos do circuito correspondem aos três caminhos separados ligando A a B. Uma interrupção em um desses caminhos não interrompe o fluxo de carga

através dos outros caminhos. Cada dispositivo opera independentemente dos outros dispositivos.

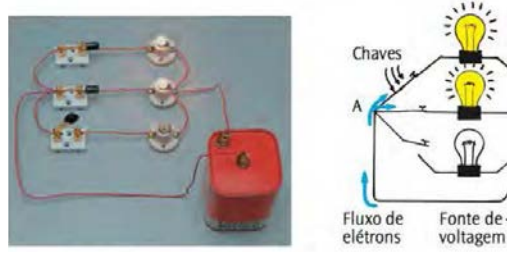

**Figura 5.4:** Três lâmpadas associadas em paralelo [Fonte: Física Conceitual].

Características importantes das conexões em paralelo:

- 1. Cada dispositivo conecta os mesmos dois pontos A e B do circuito. A voltagem, portanto, é a mesma através de cada dispositivo. Consequentemente  $\frac{1}{R_{eq}} = \frac{1}{R_1} + \frac{1}{R_2} + \frac{1}{R_3} + \dots + \frac{1}{R_N}$
- **2.** A corrente total no circuito se divide entre os vários ramos paralelos. A lei de Ohm se aplica separadamente a cada ramo.
- 3. A corrente total no circuito é igual à soma das correntes em seus ramos paralelos. Esta soma é igual à corrente na bateria ou em outras fontes de voltagem.
- 4. Quando o número de ramos paralelos aumenta, a resistência total do circuito diminui. A resistência total diminui a cada caminho adicionado entre dois pontos quaisquer do circuito. Isso significa que a resistência total do circuito é menor do que a resistência de qualquer um de seus ramos.

# MEDIDAS ELÉTRICAS

Galvanômetro

Seu funcionamento baseia-se nos efeitos da corrente elétrica; os mais comuns funcionam segundo o efeito magnético da corrente elétrica.

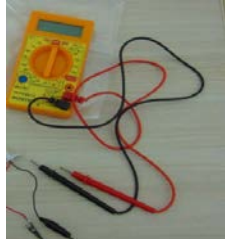

**Figura 5.5:** Exemplo de multímetro [Fonte: Autor].

Tipos:

Amperímetro: Medida de Intensidade de corrente. Deve ser ligado em série.

Amperímetro é chamado ideal quando sua resistência é nula.

Voltímetro: Medida de diferença de potencial. Deve ser ligado em paralelo.

Voltímetro é chamado ideal quando sua resistência é infinita.

LIGAÇÃO

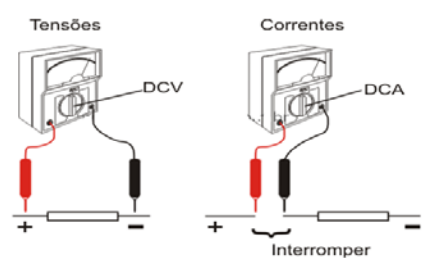

**Figura 5.6:** Ligação no circuito do voltímetro e do amperímetro [Fonte: Disponível em:

<http://www.arnerobotics.com.br/eletronica/new\_pictures /fonte\_bancada\_2\_fig2.png>. Acesso em: 25 nov. 2015.].

Aula 5 Interação com a simulação 3 - Kit de Construção de Circuito (AC+DC) Versão 3.20<sup>[5](#page-80-0)</sup>.

Aula deverá ser realizada no laboratório de informática. O professor deve instalar e testar os softwares necessários antes de levar os alunos para o laboratório.

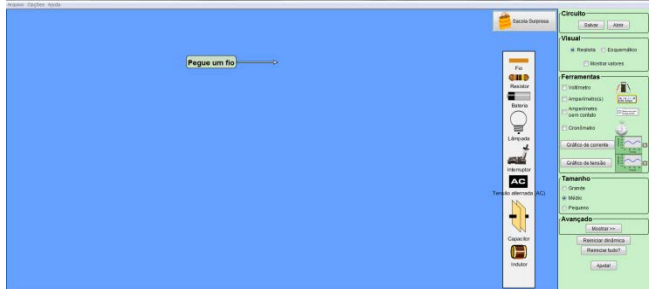

**Figura 5.7:** Tela inicial da simulação Construção de Circuito (AC+DC) [Fonte: PHET].

Essa simulação conta com diversos componentes eletrônicos. No inicio da aula o professor deve fazer uma pequena introdução ao programa, apresentado as características de seu funcionamento e quais são as formas de ligar e desligar os componentes. Sugere-se disponibilizar 5 minutos da aula para os alunos interagirem com o programa.

Como tarefa para essa aula, pode ser realizada a resolução prática da questão do ENEM de 2013 apresentada abaixo.

 $\overline{a}$ 

<span id="page-80-0"></span><sup>5</sup> Simulação Kit de construção de circuito (AC+DC). Disponível em: < https://phet.colorado.edu/pt\_BR/simulation/legacy/circuit-construction-kitac-virtual-lab>. Acesso em: 10 nov. 2015.

Medir temperatura é fundamental em muitas aplicações. e apresentar a leitura em mostradores digitais é bastante prático. O seu funcionamento é baseado na correspondência entre valores de temperatura e de diferença de potencial elétrico. Por exemplo, podemos usar o circuito elétrico apresentado, no qual o elemento sensor de temperatura ocupa um dos braços do circuito (R) e a dependência da resistência com a temperatura é conhecida.

Para um valor de temperatura em que  $R_c = 100 \Omega$ , a leitura apresentada pelo voltímetro será de

- $4 + 6.2V$
- $\bullet$  + 1,7 V.
- $+0.3 V$ .
- $\Phi$  0,3 V.  $4 - 62V$

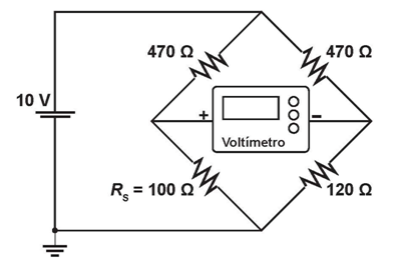

**Figura 5.8:** ITEM\_38 do ENEM de 2013 [Fonte: INEP].

O circuito desse item deve ser construído pelos alunos e salvo em cada máquina. O Professor pode recolher o arquivo para posterior avaliação.

A imagem abaixo mostra a construção do suporte desse

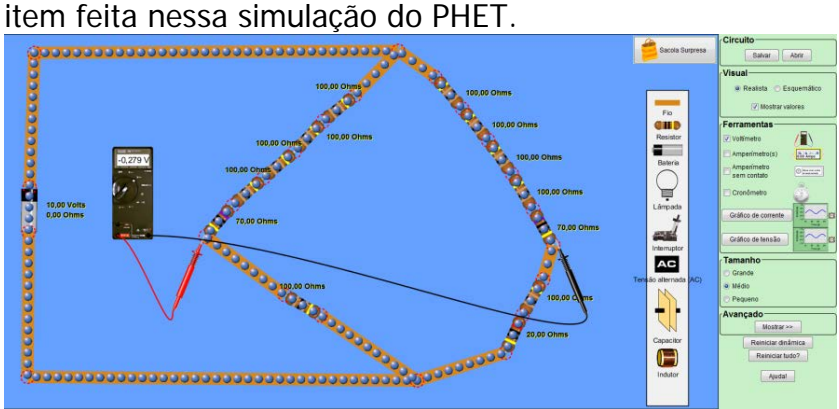

**Figura 5.9:** Suporte do ITEM\_38 do ENEM de 2013 construído no PHET [Fonte: Autor].

Como os valores possíveis para a resistência variam de 0 a 100 Ω os alunos devem usar a associação de resistores para conseguir montar o circuito equivalente ao apresentado no item.

Sugere-se que essa atividade seja realizada individualmente, mas dependendo da disponibilidade de máquinas na escola, o professor pode optar por realizar a tarefa em duplas ou trios.

Ao final da simulação o aluno deve elabora um pequeno texto explicando o que foi feito e o que ele entendeu e quais as conexões feitas dessa aula com as aulas anteriores.

Como tarefa eles devem também responder às questões:

- 1) Qual o motivo de ter utilizado a associação de resistores em série para conseguir construiu o circuito elétrico?
- 2) Qual o valor da corrente elétrica total do circuito? Mostre os cálculos e confira o resultado na simulação.
- 3) Qual o valor da ddp que o resistor  $R_s$  está submetido?
- 4) Qual a resistência equivalente do circuito?

Aula 6 Atividade experimental

Nesse experimento o professor deve apresentar e explicar brevemente aos estudantes alguns componentes do kit e também o equipamento de medida, o multímetro, nesse experimento ele será usado nas funções de Amperímetro e voltímetro.

Nesse experimento é possível avaliar a utilização do multímetro bem como o entendimento sobre as possíveis associações de componentes eletrônicos.

Essa atividade pode ser realizada em grupos de 4 a 5 integrantes, durante o experimentos os alunos devem coletar e registrar dados e ao final da atividade os devem

elaborar um relatório contendo: introdução, desenvolvimento experimental, apresentação dos dados e conclusão.

Cada grupo deve receber um kit contendo três lâmpadas, três bocais, um suporte para pilhas, duas pilhas, fios, presilhas jacaré e um multímetro, como mostrado na imagem abaixo.

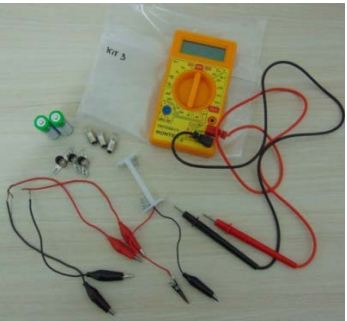

**Figura 5.10:** Kit para a atividade experimental sobre circuitos e medidas elétricas [Fonte: Autor].

A ATIVIDADE EXPERIMENTAL

A atividade compreende em um experimento simples, de baixo custo e de fácil montagem. O objetivo desse kit é possibilitar ao aluno a interação com os mesmos componentes de circuitos apresentados nas aulas anteriores e também na atividade com a simulação do PHFT.

Primeiramente o grupo deve tentar ligar a lâmpada sem o apoio do bocal, essa atividade foi proposta para comparar os resultados com a questão 5 do questionário prévio presente no anexo 1. A forma correta para ser ligada a lâmpada está apresentada na figura abaixo.

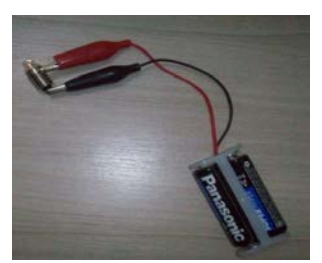

**Figura 5.11:** Ligação da lâmpada sem apoio do bocal [Fonte: Autor].

Em seguida os grupos devem ligar as duas lâmpadas agora com o apoio do bocal, em série e depois em paralelo e comparar a intensidade luminosa de cada lâmpada em cada tipo de ligação. Essa atividade é demonstrada nas imagens abaixo.

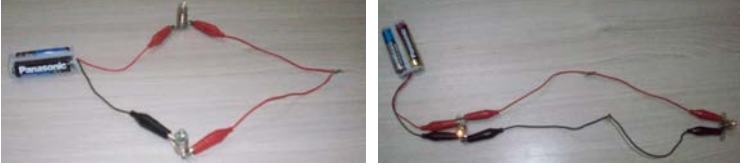

**Figura 5.12:** Ligação das lâmpadas em série e em paralelo [Fonte: Autor].

Em cada tipo de ligação (série e paralelo), os alunos devem retirar uma das lâmpadas do circuito, mantendo o bocal, e observar o que acontece. Essa atividade está relacionada com a questão 1 do questionário pósintervenção apresentado no anexo 3.

Aula 7 Continuação da atividade experimental A segunda parte da atividade procura mostrar aos alunos como realizar medidas elétricas em circuitos.

O grupo deve novamente montar o circuito com as lâmpadas em série e em paralelo, e em cada um realizar a medida da corrente elétrica que passa por cada lâmpada e a voltagem a que cada uma está submetida.

Na terceira e última parte da atividade experimental os alunos devem ligar agora 3 Lâmpadas em uma associação mista, e novamente realizar as medidas de intensidade de corrente elétrica e voltagem de cada lâmpada do circuito. Após a realização das medidas, os alunos devem novamente retirar uma das lâmpadas do circuito, mantendo o bocal, e observar o que acontece. Primeiramente deve ser retirada uma das lâmpadas que está associada em série e em seguida retirar a lâmpada que está em paralelo com as lâmpadas associadas em série.

Aula 8 Atividade avaliativa Avaliação em sala:

Aplicação de um teste com questões do ENEM e de livros sugestão de questões no anexo 2.

Avaliação externa:

Os alunos devem elaborar em casa uma redação com o tema: Os circuitos elétricos presentes em sua residência e os tipos de associações (paralelo, série e misto), para ser entregue na aula 8.

Aula 9 Aplicação do questionário pós-intervenção Aplicação de questionário semelhante ao questionário prévio (anexo 3).

# **Capítulo 6 – Recursos computacionais**

Nesse capítulo serão apresentados os recursos computacionais que podem ser usados para gerar os parâmetros estatísticos da TCT e da TRI. Nesse exemplo serão utilizados os microdados do ENEM de 2012<sup>[6](#page-86-0)</sup> disponível no portal do INEP.

Primeiramente devem-se utilizar os recursos do software IBM SPSS Statistics 22, para a leitura e tratamento inicial da base de dados. Esse software será usado para: gerar o percentual de marcação por alternativa, agrupar os alunos por estado e por região brasileira, calcular a média e o desvio padrão da proficiência, além disso servirá de apoio para realizar a análise de item âncora e preparar a base para ser usada no software R para gerar os demais parâmetros. Em seguida utilizando o software R x64 3.3.1, será calculado: os parâmetros  $a, b, e, c$  da TRI, o coeficiente alfa de Cronbach, as curvas características e de informação de cada item e finalmente a curva de informação do teste.

#### Leitura dos dados

 $\overline{a}$ 

Após baixar o arquivo no formato ".RAR" o professor deve extrair os arquivos e utilizar o programa SPSS para leitura e tratamento dos dados. Dentre os arquivos baixados existe um arquivo de nome "INPUT\_SPSS\_ENEM\_2012.sps", esse arquivo é um

<span id="page-86-0"></span><sup>6</sup> Os microdados do ENEM e de outras avaliações realizadas pelo INEP são disponibilizadas no endereço eletrônico: http://portal.inep.gov.br/basicalevantamentos-acessar.

programa que executa a leitura dos dados disponíveis em outro arquivo de nome "ITENS\_ENEM\_2012.csv". Ao executar esse programa de acordo com as orientações dadas no início do próprio arquivo, os dados serão abertos em uma janela do programa SPSS onde poderão ser manipulados de acordo com a necessidade. O professor deve ter o cuidado de trocar o endereço do arquivo que contém os dados na terceira linha de comando do programa conforme abaixo.

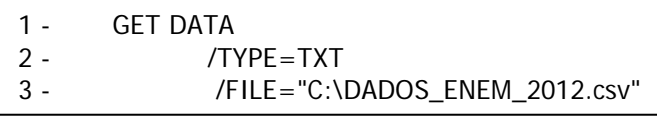

**Figura 6.1:** Fragmento do código para leitura dos dados no software SPSS [Fonte: autor].

Nas bases de dados mais recentes, o programa de leitura dos dados já realiza alguns tratamentos nas variáveis inserindo os respectivos rótulos e nomes, mas caso contrário, esse tratamento pode ser feito na janela "visualização da variável".

# Classificação da população em cada nível de proficiência

Para classificar os alunos em cada nível de proficiência é utiliza-se a ferramenta "Recodificar em variáveis diferentes" disponível no menu "Transformar".

Ao abrir a ferramenta escolha a variável referente à nota na prova de Ciências da Natureza, frequentemente essa variável vem com o nome de "Nota\_CN". No campo variável de saída coloque o nome da variável e o rótulo e em seguida clique em alterar. A imagem abaixo mostra um exemplo dessa ferramenta.

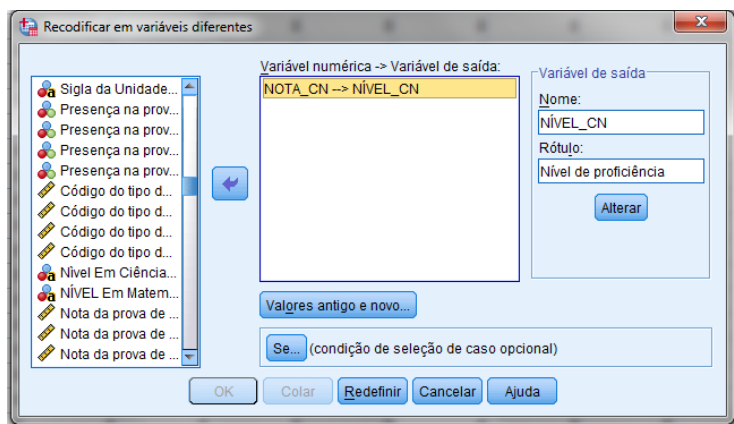

**Figura 6.2:** Exemplo janela de visualização da ferramenta Recodificar em variáveis diferentes do SPSS [Fonte: autor].

Em seguida clique em "valores antigo e novo", uma janela igual a exibida na imagem abaixo irá abrir, nessa janela atribua os valores de intervalos das notas e o novo valor que irá receber cada intervalo.

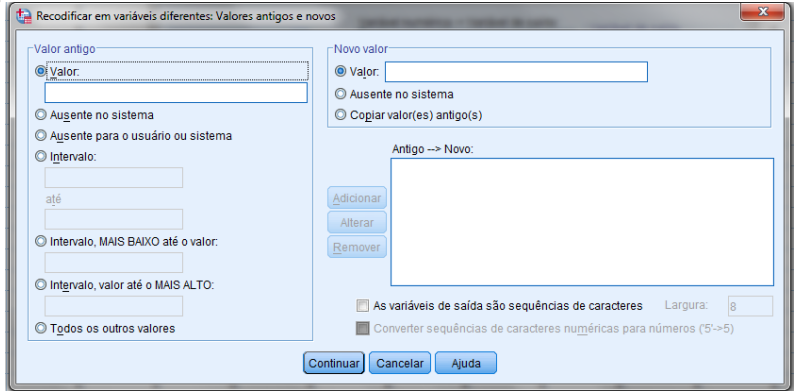

**Figura 6.3:** Exemplo submenu da ferramenta Recodificar em variáveis diferentes: Valores antigos e novos do SPSS [Fonte: autor].

Use os intervalos de acordo com o quadro abaixo.

| <b>N</b> ível                                                                                                    | <b>N1</b> | N <sub>2</sub> | N3 | N4 | <b>N5</b>                                                                                      | N6 | N7              |
|----------------------------------------------------------------------------------------------------|-----------|----------------|----|----|------------------------------------------------------------------------------------------------|----|-----------------|
| Intervalo de 0 a de 350 de 450 de 550 de 650 de 750<br>de notas 350 a 450 a 550 a 650 a 750 a 850 a $\frac{a}{000}$ |           |                |    |    | Notas Notas Notas Notas Notas Notas<br>pontos pontos pontos pontos pontos pontos pontos pontos |    | Notas<br>de 850 |

**Quadro 6.1**: Divisão dos níveis de proficiência.

Em seguida clique em "continuar", e depois em "ok".

O programa irá processar e criar uma nova variável chamada "NÍVEL\_CN" onde irá colocar o nível de cada aluno de acordo com a nota obtida em Ciência da Natureza.

Outra forma é utilizar a sintaxe abaixo.

STRING Nível CN (A8).

```
RECODE NOTA_CN (Lowest thru 350='N1') (350.001 thru 
450='N2') (450.001 thru 550='N3') (550.001 thru 650='N4') 
(650.001 thru 750='N5') (750.001 thru 850='N6') (850.001 thru 
Highest='N7') (ELSE='AUSENTE') INTO Nível_CN. 
VARIABLE LABELS Nível_CN 'Nível em Ciências da Natureza'. 
EXECUTE
FREQUENCIES VARIABLES=Nível_CN 
  /FORMAT=LIMIT(50) 
  /ORDER=ANALYSIS.
```
**Figura 6.4:** Sintaxe do programa para classificação dos alunos por nível de proficiência no software SPSS [Fonte: autor].

## Seleção dos concluintes do Ensino médio

Para esse fim utilize a ferramenta "selecionar casos" disponível no menu "dados" para selecionar apenas os alunos que declararam que estavam concluindo ensino médio no ano de aplicação do teste.

Clique em "dados" em seguida "selecionar casos" marque a opção "se a condição for cumprida" clique em "Se", na nova janela monte a expressão de acordo com a imagem abaixo. Existe um arquivo de nome "Dicionário\_Microdados\_ENEM\_2012.xlsx" que traz o significado e os possíveis valores de cada variável presente na base de dados, nele pode-se verificar que a variável "ST\_CONCLUSAO" pode assumir os valores de 1 a 4, sendo, nesse caso, o valor 2 para aqueles alunos que concluíram o ensino médio em 2012.

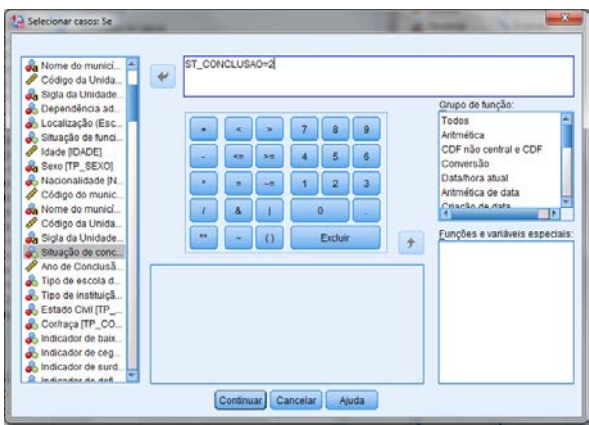

**Figura 6.5:** Exemplo janela de visualização da ferramenta "selecionar casos" do SPSS [Fonte: autor]. Uma nova janela de dados será aberta contendo apenas os dados referentes a aqueles alunos que se enquadrem na situação de concluinte do ensino médio. Salve essa

nova janela, esses serão os dados<sup>[7](#page-91-0)</sup> que utilizaremos para gerar as informações estatísticas.

#### Separação do vetor de resposta

 $\overline{a}$ 

Na base original as resposta de cada aluno são trazidas em um vetor<sup>[8](#page-91-0)</sup> de 45 posições, nesse caso deve ser feita a separação desse vetor para que seja possível calcular o percentual de marcação por alternativa. Para fazer a separação do vetor de resposta, "TX\_RESPOSTAS\_CN", foi criada uma sintaxe que realiza a leitura de cada posição do vetor de resposta e atribui o valor encontrado a uma nova variável.

Para criar uma nova sintaxe clique em "Arquivo" em seguida em "Novo" e por último em "Sintaxe" escreva o programa utilizando os comandos de acordo com o fragmento apresentado abaixo e em seguida execute o código.

<span id="page-91-0"></span><sup>7</sup> A finalidade desse livro é apresentar como utilizar os programas para realizar as análises de TCT e TRI para os alunos do ensino médio, caso o professor tenha interesse, pode-se utilizar a base completa que contém todos os alunos que realizaram a prova.

 $8^{\circ}$  Vetor utilizado em computação é o nome de uma matriz unidimensional que na maioria das vezes é constituída por dados do mesmo tipo e tamanho que são agrupados continuamente na memória e acessados por sua posição (índice) dentro do vetor.

```
STRING ITEM 1 (A1).
COMPUTE ITEM 1 = SUBSTRING(TX) RESPOSTAS CN,1,1).
STRING ITEM 2 (A1).
COMPUTE ITEM_2 = SUBSTRING(TX_RESPOSTAS_CN,2,1).
STRING ITEM_3 (A1).
COMPUTE ITEM_3 = SUBSTRING(TX_RESPOSTAS_CN,3,1).
STRING ITEM_4 (A1).
COMPUTE ITEM 4 = SUBSTRING(TX) RESPOSTAS CN,4,1).
...
```
STRING ITEM\_n (A1). COMPUTE ITEM\_ $n = SUBSTRING(TX\_RESPOSTAS_CN, n, 1)$ .

EXECUTE.

**Figura 6.6:** Fragmento do código para separação do vetor de resposta no software SPSS [Fonte: autor].

Esse código cria uma variável de nome "ITEM\_n" e atribui a ela o valor do elemento localizado na coluna n e linha 1 do vetor "TX\_RESPOSTAS\_CN".

Reagrupamento dos itens de acordo com a ordem de um modelo de prova.

Como o ENEM possui quatro modelos de cadernos, é necessário reagrupar os itens de acordo com a ordem de um dos modelos. Para isso deve-se separar a base completa em quatro novas bases, uma de cada caderno.

Utilize a ferramenta "selecionar casos" para separar a, clique em "dados" em seguida "selecionar casos" marque a opção "se a condição for cumprida" clique em "Se", na nova janela monte a expressão de acordo com a imagem abaixo.

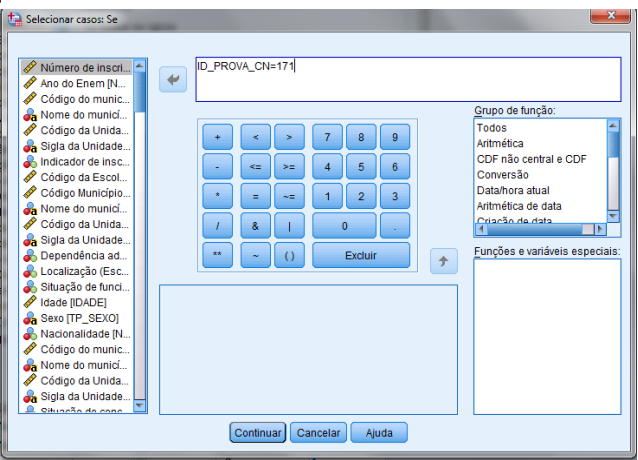

**Figura 6.7:** Exemplo janela de visualização da ferramenta "selecionar casos" do SPSS usada para separar os modelos de cadernos [Fonte: autor].

O valor da variável "ID\_PROVA\_CN" deve ser consultado no dicionário das variáveis.

Repita o procedimento mudando os valores dos ID's de cada modelo 141, 142, 143, 144, esses valores são os valores referentes à cor do caderno respondido pelo aluno.

Ao final terão gerado quatro novas bases uma de cada caderno, abra cada base e reposicione cada item de acordo com a posição dele em um caderno de referência, por exemplo, o caderno 141 (caderno azul). As informações de posição de cada item em cada modelo de caderno estão disponíveis na planilha "ITENS\_ENEM.xlsx" baixada junto do arquivo ".RAR".

Após os itens terem sido reposicionados deve ser feito o reagrupamento das bases. Abra a base referente ao caderno 141 e clique em "dados" em seguida "mesclar arquivos" e por fim "adicionar casos". Seleciones as bases referentes aos outros cadernos para mesclar com a base do caderno 141. Ao final terá criado novamente a base completa com todos os cadernos e todos os itens reposicionados.

#### Verificação de Acerto (1) ou erro (0)

Para verificar a situação de acerto ou erro de cada item para cada aluno crie uma nova sintaxe escrevendo o programa de acordo com o fragmento abaixo. Esse programa cria uma nova variável de nome "ACERTO\_ITEM\_n" e atribui o valor 1 para o caso em que o valor da variável "ITEM\_n" é igual a X, onde X é o valor do gabarito (valores entre A e E) e 0 quando é diferente de X. Além disso, o comando "VARIABLE LABELS" atribui o rótulo "Acerto ou erro no item n" para a nova variável criada.

```
RECODE ITEM_1 ('B'=1) (FLSE=0) INTO ACERTO_ITEM_1.
VARIABLE LABELS ACERTO_ITEM_1 'Acerto ou erro no item 1'.
```

```
RECODE ITEM_2 ('A'=1) (ELSE=0) INTO ACERTO_ITEM_2. 
VARIABLE LABELS ACERTO_ITEM_2 'Acerto ou erro no item 2'.
```

```
RECODE ITEM_3 ('E'=1) (ELSE=0) INTO ACERTO_ITEM_3. 
VARIABLE LABELS ACERTO_ITEM_3 'Acerto ou erro no item 3'.
```
RECODE ITEM  $4$  ('B'=1) (ELSE=0) INTO ACERTO ITEM  $4$ . VARIABLE LABELS ACERTO\_ITEM\_4 'Acerto ou erro no item 4'.

```
RECODE ITEM 5 ('E'=1) (ELSE=0) INTO ACERTO ITEM 5.
VARIABLE LABELS ACERTO_ITEM_5 'Acerto ou erro no item 5'.
```
...

```
RECODE ITEM_n ('X'=1) (ELSE=0) INTO ACERTO ITEM_n.
VARIABLE LABELS ACERTO_ITEM_n 'Acerto ou erro no item n'.
```
**EXECUTE** 

**Figura 6.8:** Fragmento do código para verificação de acerto ou erro de cada item no software SPSS [Fonte: autor].

#### Classificação da região brasileira

Para identificar de qual região brasileira o aluno pertence deve-se utilizar o código abaixo.

STRING Regiao (A12). RECODE COD\_MUNICIPIO\_INSC (1100001 thru 1800001='NORTE') (2100001 thru 2990001='NORDESTE') (3100001 thru 3600001='SUDESTE') (5000000 thru 5400001='CENTRO-OESTE') (4100001 thru 4400001='SUL') INTO Regiao. VARIABLE LABELS Regiao 'Região brasileira'. **EXECUTE** 

**Figura 6.9:** Código do programa para identificar a região brasileira no software SPSS [Fonte: autor].

Esse programa cria uma nova variável de nome "Regiao" e atribui o valor com o nome da região brasileira de acordo com o intervalo da variável que contém o código de município que o aluno se inscreveu "COD\_MUNICIPIO\_INSC".

## Análise de frequência das alternativas

Para realizar a frequência de marcação em cada alternativa de cada item, em uma nova janela de sintaxe escreva o programa abaixo.

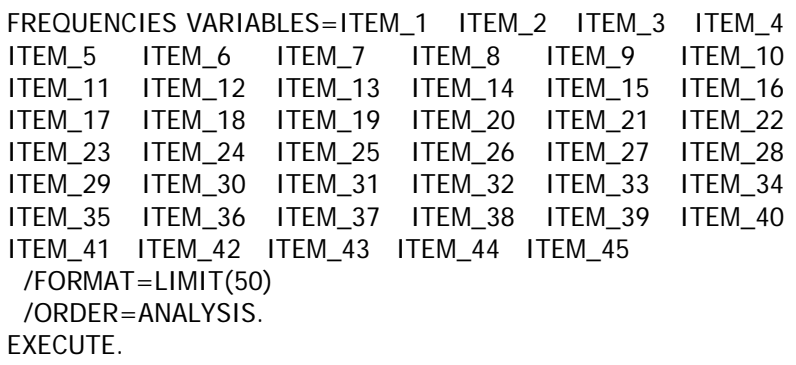

**Figura 6.10:** Código do programa para verificação da frequência de marcação de cada alternativa para cada item no software SPSS [Fonte: autor].

# Cálculo da média e desvio-padrão da proficiência

Para calcular a média e o desvio-padrão da proficiência basta clicar com o botão direito do mouse sobre a variável "NOTA\_CN" e em seguida clicar em "estatísticas descritivas". O resultado será exibido na janela de saída do programa.

Para calcular a média por estado primeiramente deve-se utilizar o programa abaixo para gerar uma nova variável que contenha o código do estado. Esse programa cria uma nova variável numérica "COD\_UF" e atribui o valor de 1 a 27 para cada estado brasileiro.

RECODE UF INSC ('AC'=1) ('AL'=2) ('AM'=3) ('AP'=4) ('BA'=5) ('CE'=6) ('DF'=7) ('ES'=8) ('GO'=9) ('MA'=10) ('MG'=11) ('MS'=12) ('MT'=13) ('PA'=14) ('PB'=15) ('PE'=16) ('PI'=17) ('PR'=18) ('RJ'=19) ('RN'=20) ('RO'=21) ('RR'=22) ('RS'=23) ('SC'=24) ('SE'=25) ('SP'=26) ('TO'=27) INTO COD\_UF. VARIABLE LABELS COD\_UF 'Código Estado'. **EXECUTE** 

**Figura 6.11:** Código do programa para criar a variável com o código de cada estado no software SPSS [Fonte: autor].

Em seguida utiliza-se o programa abaixo para executar a calcular a proficiência média por estado.

Esse programa filtra cada estado e executa para cada um a análise descritiva da variável "NOTA\_CN" o resultado é exibido na janela de saída.

DATASET ACTIVATE Conjunto de dados1. DATASET COPY UF 1. DATASET ACTIVATE UF\_1. FILTER OFF. USE ALL. SELECT IF (COD\_UF=1). EXECUTE. DATASET ACTIVATE Conjunto\_de\_dados1. DATASET ACTIVATE UF 1. FREQUENCIES VARIABLES=NOTA\_CN /STATISTICS=RANGE MINIMUM MAXIMUM STDDEV MEAN MEDIAN /FORMAT=LIMIT(50) /ORDER=ANALYSIS. DATASET ACTIVATE Conjunto\_de\_dados1. DATASET CLOSE UF 1. … DATASET ACTIVATE Conjunto de dados1. DATASET COPY UF n. DATASET ACTIVATE UF n. FILTER OFF. USE ALL. SELECT IF (COD\_UF=n). EXECUTE. DATASET ACTIVATE Conjunto\_de\_dados1. DATASET ACTIVATE UF n. FREQUENCIES VARIABLES=NOTA\_CN /STATISTICS=RANGE MINIMUM MAXIMUM STDDEV MEAN MEDIAN /FORMAT=LIMIT(50) /ORDER=ANALYSIS. DATASET ACTIVATE Conjunto de dados1. DATASET CLOSE UF\_n.

**Figura 6.12:** Fragmento do código do programa para calcular a proficiência média por estado no software SPSS [Fonte: autor].

De maneira semelhante pode ser escrito um programa para calcular a média de proficiência por região.

```
RECODE Regiao ('NORTE'=1) ('NORDESTE'=2) ('SUDESTE'=3) 
('SUL'=4) ('CENTRO-OESTE'=5) INTO COD REGIAO.VARIABLE LABELS COD_REGIAO 'Código da Região Brasileira'. 
EXECUTE. 
DATASET COPY NORTE. 
DATASET ACTIVATE NORTE. 
FILTER OFF. 
USE ALL. 
SELECT IF (COD_REGIAO = 1).
EXECUTE.
DATASET ACTIVATE Conjunto de dados1.
DATASET ACTIVATE NORTE. 
FREQUENCIES VARIABLES=NOTA_CN 
  /STATISTICS=RANGE MINIMUM MAXIMUM STDDEV MEAN 
MEDIAN 
 /FORMAT = I IMIT(50) /ORDER=ANALYSIS.
DATASET CLOSE NORTE.
…
```
**Figura 6.13:** Fragmento do código do programa para calcular a proficiência média por região no software SPSS [Fonte: autor].

Análise de frequência dos níveis de proficiência Abaixo é apresentado o código para realizar a análise de frequência de cada nível de proficiência.

```
FREQUENCIES VARIABLES=NÍVEL_CN
 /FORMAT=LIMIT(50) 
  /ORDER=ANALYSIS.
EXECUTE
```
**Figura 6.14:** Código do programa para verificação da frequência dos níveis de proficiências no software SPSS [Fonte: autor].

Um programa semelhante ao escrito para calcular a média por região e por estado pode ser construído para calcular o percentual de alunos em cada nível por estado e por região, para isso basta alterar, no respectivo programa, a variável "NOTA\_CN" para a variável "NÍVEL\_CN".

Preparação da base de dados para entrada no software R Para calcular os demais parâmetros estatísticos utilizando o programa R será necessário preparar a base de dados para carregá-la no R.

Os demais parâmetros necessitam apenas das variáveis de acerto ou erro do item com os valores de 0 e 1 preenchidos, para isso sugere-se fazer uma cópia da base de dados usada no SPSS e apagar as variáveis que não serão utilizadas deixando apenas as seguintes variáveis: "NU\_INSCRICAO" para identificação do aluno, "NU\_ANO" para identificação da edição do teste e as variáveis que indicam se o aluno acertou ou errou o item, ou seja a variável "ACERTO ITEM\_n" de cada item. Portanto no final teremos 47 variáveis.

#### Software R início

Nesse exemplo foi utilizado a versão 3.3.1 é interessante ressaltar que trata-se de um software livre resultado de um projeto colaborativo. A imagem abaixo mostra a tela inicial do programa.

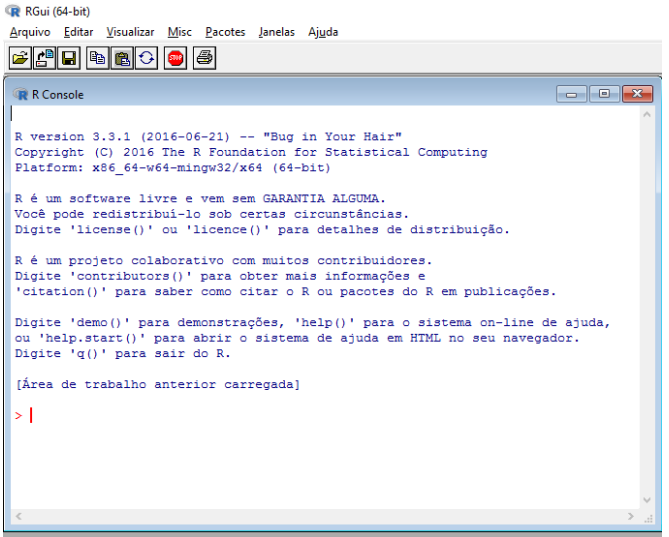

**Figura 6.15:** Tela inicial do software R 3.3.1 [Fonte: autor].

Existem diversos pacotes que podem ser utilizados para realizar as análises psicométricas nessa obra será apresentado como utilizar o pacote "ltm".

Primeiramente deve-se ter instalado o respectivo pacote para isso clique em "pacote" em seguida "instalar pacote(s)..." em seguida selecione Brazil (RJ) [https] e clique em "ok". Na sequência será exibido uma nova janela contendo os diversos pacotes do R, selecione o pacote "ltm" e clique em "ok".

#### Importação de dados da base do SPSS no R

Para importar os dados da base preparada no SPSS utilize os comandos abaixo.

```
>library(foreign, pos=15)
>require(foreign)
>ENEM2012<-read.spss("D:/ 
/MICRODADOS/2012/R/ENEM2012.sav", use.value.labels=TRUE, 
max.value.labels=Inf, to.data.frame=TRUE)
```
**Figura 6.16:** Comando para leitura dos dados do SPSS no software R [Fonte: autor].

Esse comando irá criar um objeto de nome "ENEM2012" e atribuir os valores encontrados no arquivo de base de dados no endereço informado.

Para exibir os seis primeiros valores desse objeto utilize o comando "head(ENEM2012)", a imagem abaixo traz um exemplo.

ITEM ? ITEM @ ITEM @ ITEM 10 ITEM 11 ITEM 12 ITEM 18 ITEM 14 ITEM 15 ITEM 16 ITEM 17 ITEM 18 ITEM 19  $\frac{2012}{2012}$ فتعلوا أنصوبا فالعوا أنصوبة أنصور فالعوا تتعود تأليس أليست أليست والمسافر والمسرفين والمسرفة المسترق TIDE 40 TIDE 41 TIDE 42 TIDE 43 TIDE 44 TIDE 4

**Figura 6.17:** Exibindo os seis primeiros valores de um objeto do software R [Fonte: autor].

## Cálculo dos parâmetros da TRI

Para realizar as análises da TRI serão necessários apenas os valores de acerto ou de erro de cada item, para isso deve-se utilizar o seguinte comando.

```
> ENEM2012.itens<-ENEM2012[,3:47]
```
**Figura 6.18:** Comando para leitura dos dados do SPSS no software R [Fonte: autor].

Esse comando atribui ao objeto "ENEM2012.itens" os valores presentes entre a coluna 3 e a coluna 47 do objeto "ENEM2012".

Para calcular os valores dos parâmetros a, b e c de cada item utilize o pacote "ltm". Carregue o pacote utilizando o comando "library(ltm)". Em seguida utilize o comando abaixo para gerar os parâmetros.

>ENEM2012.tpm<-tpm(ENEM2012.itens, control=list(GHk=22))

**Figura 6.19:** Comando para comando para gerar os parâmetros da TRI com o pacote "ltm" do software R [Fonte: autor].

Esse comando irá armazenar no objeto "ENEM2012.tpm" o resultado gerado para os valores dos parâmetros.

Para exibir o resultado basta digitar o nome do objeto e pressionar "enter".

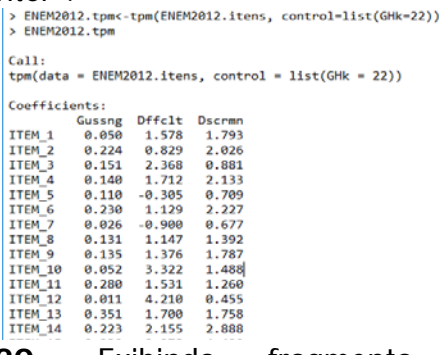

**Figura 6.20:** Exibindo fragmento do objeto "ENEM2012.tpm" [Fonte: autor].

Essa função utiliza o método da quadratura de Gauss para calcular as integrais envolvidas, o argumento "control=list(GHk=22)" controla o número de pontos de quadratura, esse valor pode ser alterado caso não se consiga uma convergência para valores positivos.

# Estimação da proficiência

Para estimar o valor da proficiência de cada indivíduo utilize-se a função "factor.scores", para isso basta utilizar o comando abaixo.

```
>resp=factor.scores(ENEM2012.tpm, method = "EAP",
```

```
+ prior = TRUE, resp.patterns=ENEM2012.itens)
```
**Figura 6.21:** Comando para estimar a proficiência com o pacote "ltm" do software R [Fonte: autor].

Esse comando atribui ao objeto "resp" o valor da proficiência estimada para cada indivíduo a partir dos parâmetros dos itens contidos no objeto "ENEM2012.tpm" e o padrão de resposta de cada aluno contido no objeto "ENEM2012.itens".

Para visualizar o resultado utilize o comando "resp". O resultado exibido estará na escala logística, é possível utilizar a transformação de escala apresentada no capítulo 3 para obter as notas na escala do ENEM.

# Gráficos CCI, CII e CIT via pacote "ltm"

Para plotar as curvas características de cada item pode-se utilizar o comando abaixo.

>plot(ENEM2012.tpm, item=1, sub='ENEM 2012', legend=F)

**Figura 6.22:** Comando para gerar os parâmetros da TCT com o pacote "ltm" do software R [Fonte: autor].

O argumento "item=1" indica a curva de qual item será gerada e o argumento "sub='ENEM 2012'" insere uma legenda na parte inferior do gráfico.

Para a curva de informação do item basta inserir nesse comando o argumento "type="IIC"", para gerar a curva de informação do teste basta utilizar o argumento " $item = 0"$ 

#### Cálculo dos parâmetros da TCT

Para essa tarefa pode-se usar a função "descript", para isso utilize o comando abaixo.

>ENEM2012.desc<-descript(ENEM2012.itens)

**Figura 6.23:** Comando para gerar os parâmetros da TCT com o pacote "ltm" do software R [Fonte: autor].

Esse comando armazena no objeto "ENEM2012.desc" os valores para os coeficientes alfa de Cronbach e a correlação ponto-bisserial de cada item. Para visualizar o resultado basta digitar o nome do objeto e pressionar "enter". Caso queira pode-se utilizar a equação

```
Figura 6.24: Exibição de parte do objeto 
 > ENEM2012.desc<-descript(ENEM2012.itens)
 > ENEM2012.desc
 Descriptive statistics for the 'ENEM2012.itens' data-set
 Sample:
  45 items and 1278394 sample units; 0 missing values
 Proportions for each level of response:
          0 1 logit
 ITEM_1 0.8256 0.1744 -1.5547
 ITEM_2 0.5701 0.4299 -0.2821
 ITEM_3 0.7314 0.2686 -1.0015
 ITEM_4 0.7777 0.2223 -1.2524
 ITEM_5 0.4021 0.5979 0.3969
 ITEM_6 0.6250 0.3750 -0.5108
 …
 Point Biserial correlation with Total Score:
       Included Excluded
 ITEM_1 0.4363 0.3797
 ITEM_2 0.4249 0.3494
 ITEM_3 0.2474 0.1720
 ITEM_4 0.3578 0.2913
 ITEM_5 0.2891 0.2070
 ITEM_6 0.4048 0.3297
 ...
 Cronbach's alpha:
              value
 All Items 0.7496
 Excluding ITEM_1 0.7393
 Excluding ITEM_2 0.7389
 Excluding ITEM_3 0.7473
 Excluding ITEM_4 0.7423
 Excluding ITEM_5 0.7459
 ...
```
"ENEM2012.desc" [Fonte: autor].
## Exportação para arquivo de texto

Todos esses valores calculados podem ser exportados para um arquivo "txt" e posteriormente copiados para uma planilha. Para isso basta clicar em "Arquivo" e em seguida em "Salvar em arquivo...".

# **Considerações finais**

As avaliações objetivam a busca da melhoria da qualidade da educação através do fornecimento de informações a respeito do andamento do sistema como um todo, possibilitando que providências adequadas sejam tomadas de acordo com cada situação apresentada pelos resultados.

Muitas vezes a falta de conhecimento ou mesmo um conhecimento equivocado sobre o tema, leva os professores a elaborarem propostas de trabalhos em sala de aula incoerentes com o real propósito da avaliação.

Esse livro buscou suprir a necessidade de informações a respeito das avaliações possibilitando aos docentes uma capacitação sobre o assunto. A finalidade é dar subsídios aos professores para desenvolver um olhar crítico sobre essas avaliações, além de auxiliar no tratamento dos dados gerados e na utilização desses dados para desenvolver atividades em sala de aula que busquem potencializar o ensino-aprendizagem em Física.

A sequência didática sugerida no capítulo 5 é uma tentativa de desenvolver atividades diferenciadas que busquem ser um facilitador para desenvolver habilidades mais complexas descritas nos níveis mais elevados da escala de proficiência, uma vez que os resultados do ENEM mostram que a maior parte dos alunos que concluem o ensino médio apresenta-se nos três níveis mais baixos, portanto sendo necessária uma estratégia mais adequada.

Com o capítulo 6 buscou-se fornecer informações sobre os recursos computacionais necessários para realizar a análise de TCT e TRI com o objetivo de dar subsídios ao professor para desenvolver estudos sobre as avaliações e caso deseje realizar as análises em testes internos aplicados aos seus discentes.

Esperamos que essa obra contribua significativamente para despertar o interesse dos professores de física e de outras áreas pelo assunto e que venha desfazer o atual sentimento de "amor e ódio" a respeito do tema Avaliação externa.

# **Anexo 1 - Questionário prévio**

1 - Um circuito em série, como o pisca-pisca (enfeites de arvores de Natal), tem três lâmpadas. Se uma queimar o que acontecerá com as outras?

2 - Por que os aparelhos com grande potência não podem ser conectados em fios muito finos?

3 - Se colocarmos num circuito em serie uma lâmpada de 40 W, uma de 60 W e uma de 100 W quem brilhará mais? Justifique a sua resposta.

4 - Você já ouviu falar em disjuntores? Qual é a sua função?

5 - A lâmpada ligada a bateria, conforme a figura, irá acender ou não?

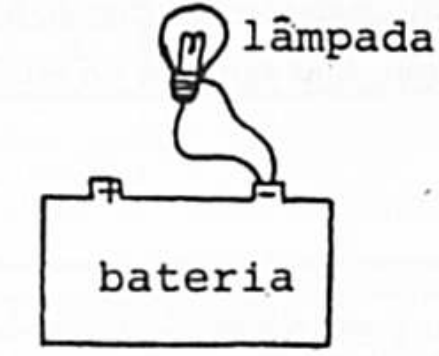

**Figura A.1** Disponível em: <http://www.sbfisica.org.br/rbef/pdf/vol16a11.pdf>.  $Area \sin \theta$  25 out. 2016

#### **Anexo 2 - Teste Avaliativo**

O professor pode selecionar questões de livros a sua escolha, mas é importante colocar alguns itens utilizados em provas, pois estes possuem as informações estatísticas e, portanto estão equalizados. Sugestão de questões a serem utilizadas

O chuveiro elétrico é um dispositivo capaz de @ dobro do comprimento do fio. transformar energia elétrica em energia térmica, o p metade do comprimento do fio. que possibilita a elevação da temperatura da água. Um chuveiro projetado para funcionar em 110 V pode ser adaptado para funcionar em 220 V, de modo a manter inalterada sua potência.

Uma das maneiras de fazer essa adaptação é trocar a resistência do chuveiro por outra, de mesmo material e com o(a)

- 
- 
- @ metade da área da secão reta do fio
- O quádruplo da área da seção reta do fio.
- **a** quarta parte da área da secão reta do fio.

# **Figura A.2:** ITEM\_30 do ENEM de 2013 [Fonte: INEP].

Um circuito em série é formado por uma pilha, uma lâmpada incandescente e uma chave interruptora. Ao se ligar a chave, a lâmpada acende quase instantaneamente, irradiando calor e luz. Popularmente, associa-se o fenômeno da irradiação de energia a um desgaste da corrente elétrica, ao atravessar o filamento da lâmnada, e à rapidez com que a lâmnada começa a brilhar. Essa explicação está em desacordo com o modelo clássico de corrente.

De acordo com o modelo mencionado, o fato de a lâmpada acender quase instantaneamente está relacionado à rapidez com que

- O o fluido elétrico se desloca no circuito
- <sup>3</sup> as cargas negativas móveis atravessam o circuito.
- @ a bateria libera cargas móveis para o filamento da lâmpada
- **O** o campo elétrico se estabelece em todos os pontos do circuito.
- **a** as cargas positivas e negativas se chocam no filamento da lâmpada.

#### **Figura A.3:** ITEM\_34 do ENEM de 2013 [Fonte: INEP].

Um eletricista analisa o diagrama de uma instalação elétrica residencial para planejar medições de tensão e corrente em uma cozinha. Nesse ambiente existem uma geladeira (G), uma tomada (T) e uma lâmpada (L), conforme a figura. O eletricista deseja medir a tensão elétrica aplicada à geladeira, a corrente total e a corrente na lâmpada. Para isso, ele dispõe de um voltímetro (V) e dois amperímetros (A).

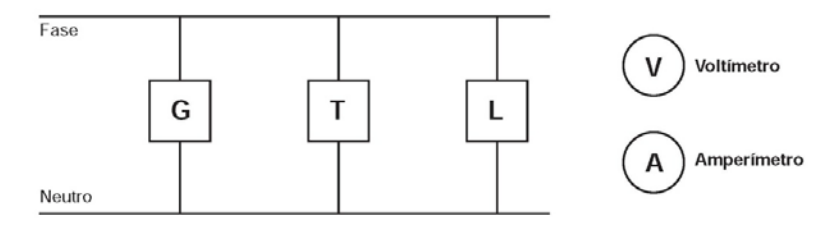

Para realizar essas medidas, o esquema da ligação desses instrumentos está representado em:

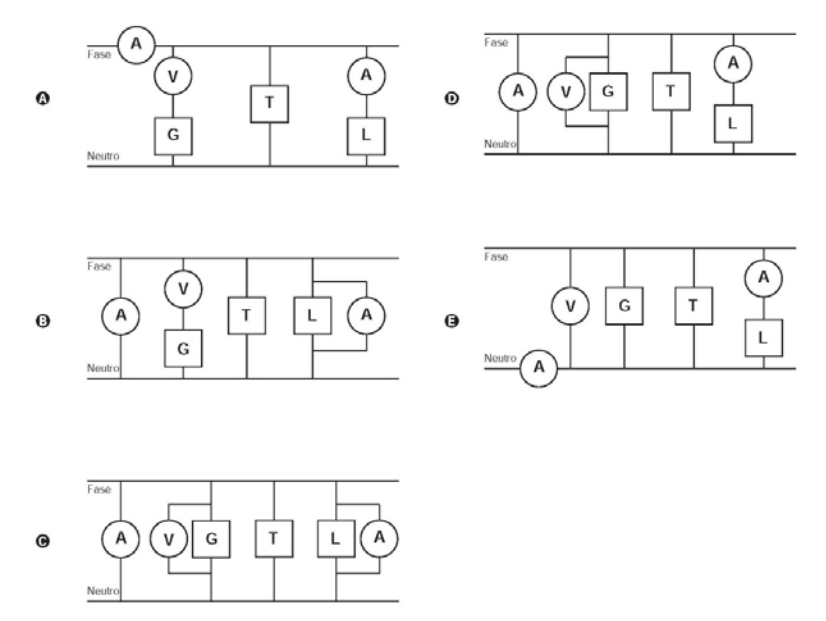

**Figura A.4:** ITEM\_27 do ENEM de 2013 [Fonte: INEP].

### **Anexo 3 - Questionário pós-intervenção**

1 – No circuito abaixo o que acontece se a lâmpada a queimar?

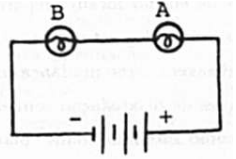

Figura A.5: Disponível em: <http://www.sbfisica.org.br/rbef/pdf/vol16a11.pdf>. Acesso em: 25 out. 2016.

2 – Dois chuveiros de 5 500 W podem ser ligados ao mesmo tempo em uma residência que possui um disjuntor de 40A? Justifique.

3 – No seguinte circuito a chave interruptora está inicialmente aberta. Existe ddp entre os pontos a e b ou não? E entre c e d? E entre e e f? Se fecharmos a chave: Existe ddp entre os pontos a e b? E entre c e d? E entre e  $\rho$  f?

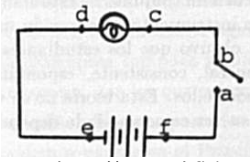

Figura A.6: Disponível em: <http://www.sbfisica.org.br/rbef/pdf/vol16a11.pdf>. Acesso em: 25 out. 2016.

4 - Você já ouviu falar em fusível? Qual é a sua função? 5 – Explique porque a lâmpada A acende. A corrente elétrica em 1 é maior, menor ou igual a corrente elétrica em 2?

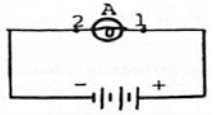

Figura A.7: Disponível em: <http://www.sbfisica.org.br/rbef/pdf/vol16a11.pdf>. Acesso em: 25 out. 2016.

# **Anexo 4 – Mapa de Itens do ENEM – Descrição dos níveis de proficiência**

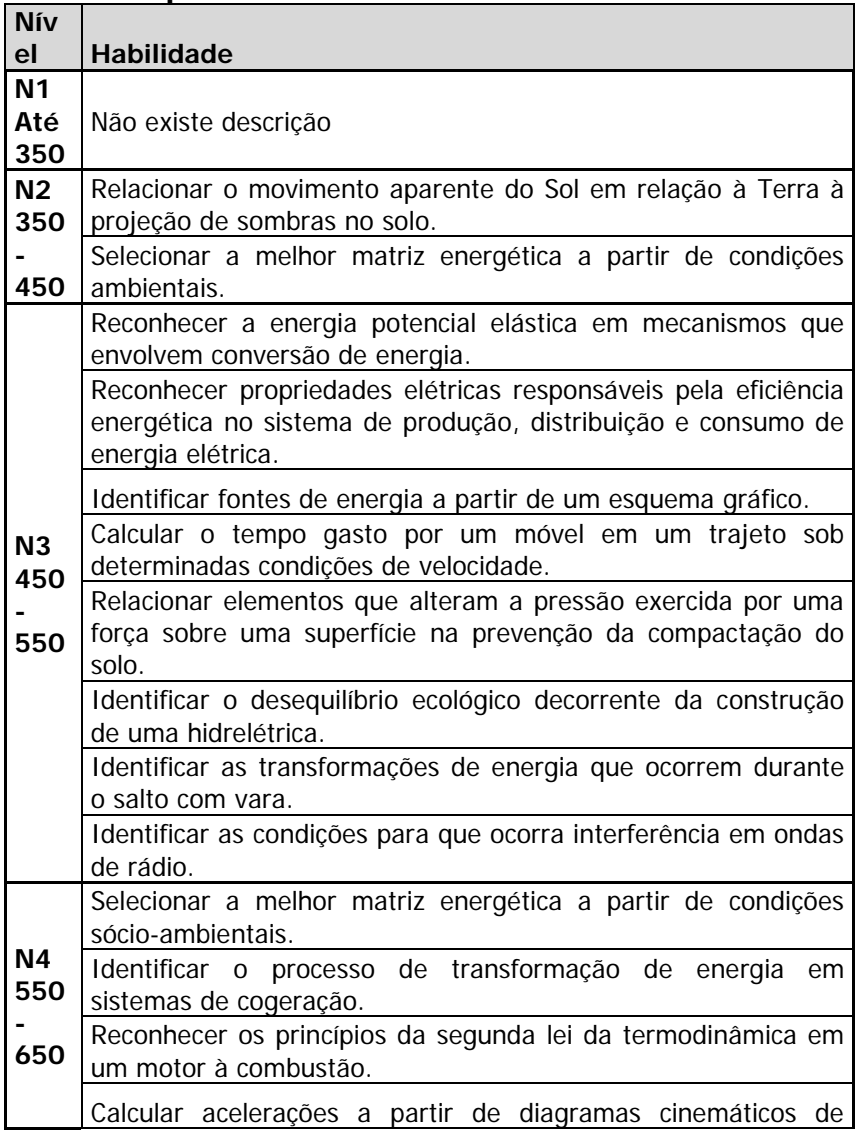

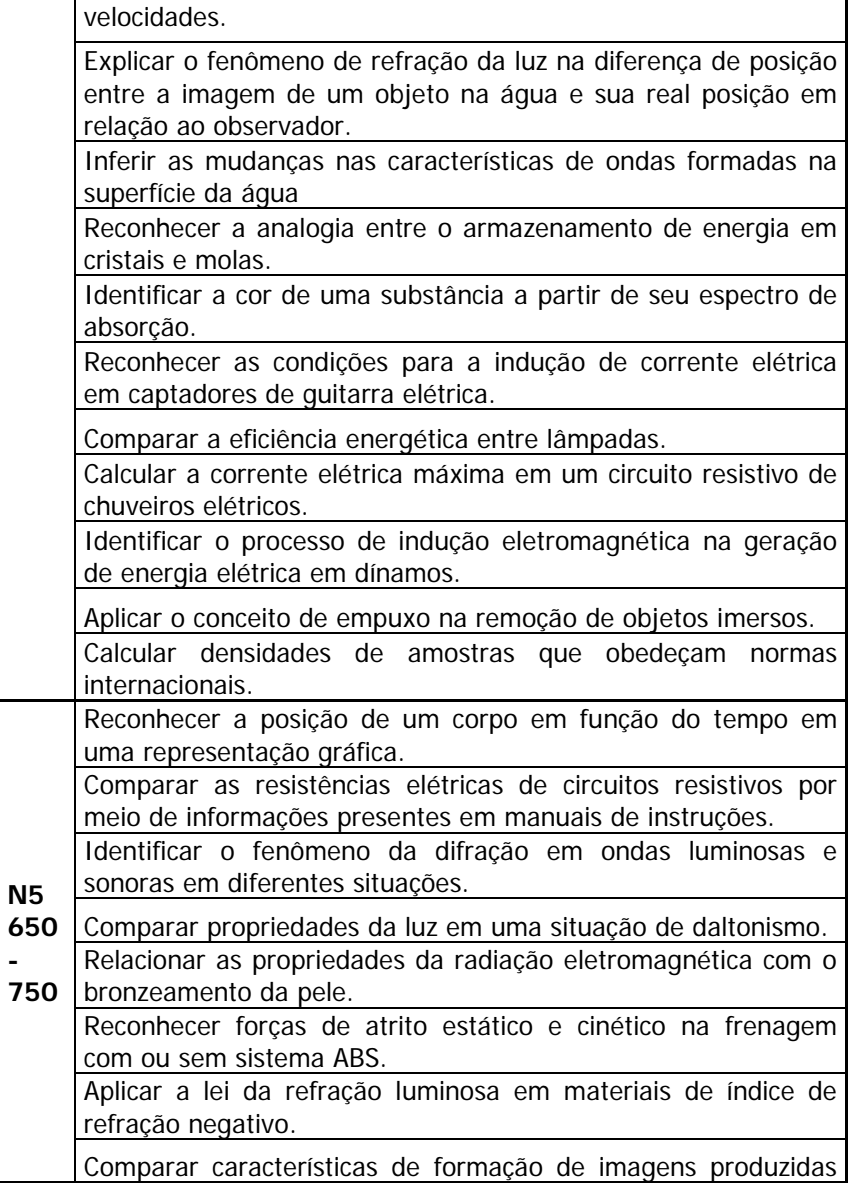

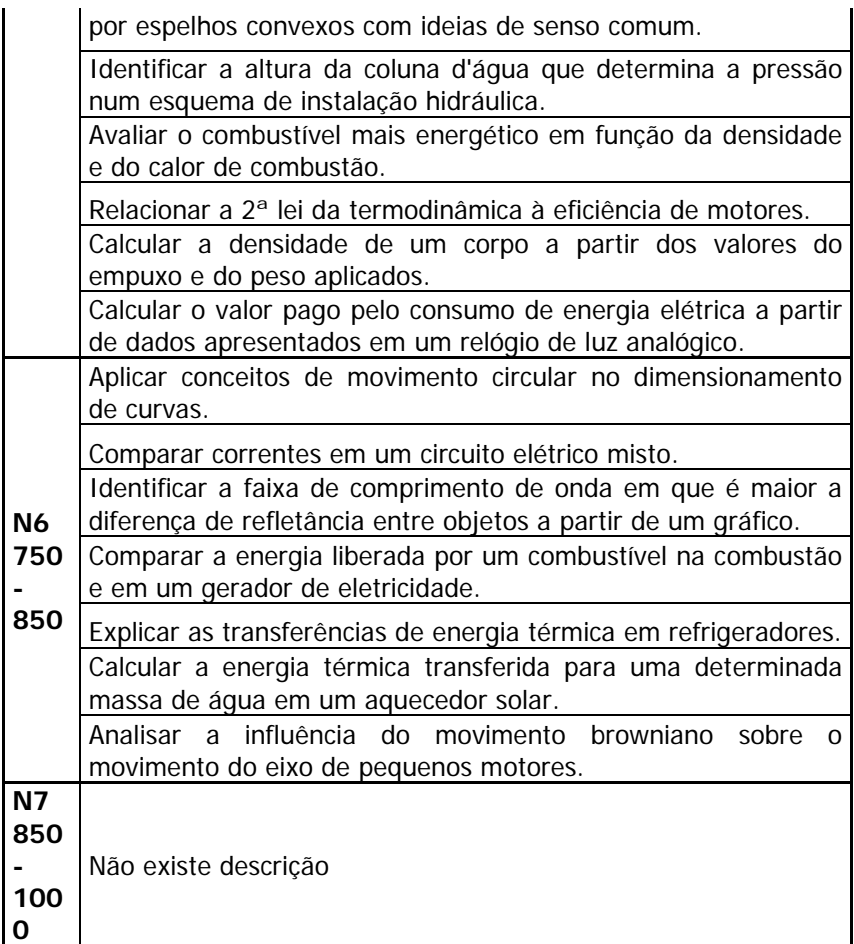

### **Anexo 5 – Habilidades ainda não inseridas no Mapa de Itens do ENEM**

As habilidades aqui apresentadas são resultados da pesquisa de itens âncoras realizadas na seção 5.6 da dissertação de mestrado que deu origem a esse produto educacional.

O quadro abaixo traz as habilidades de física que ainda não foram incluídas no mapa de itens.

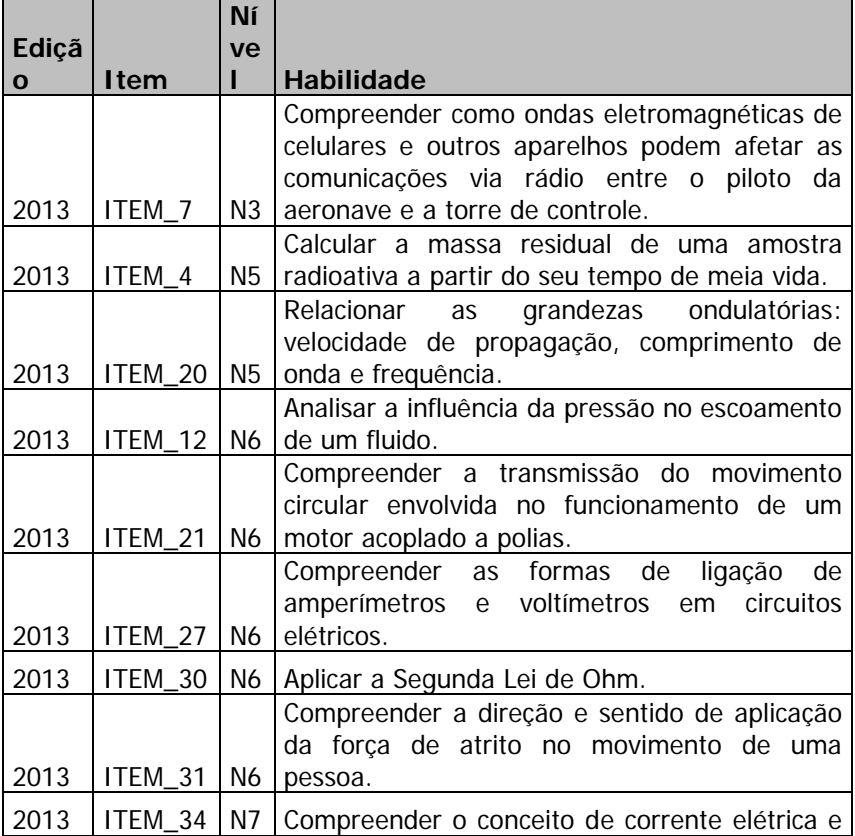

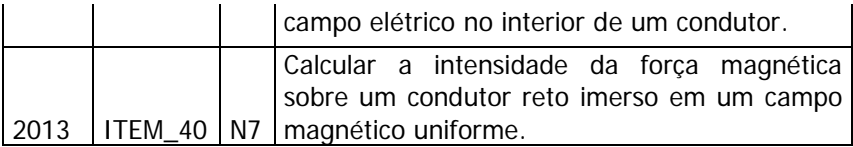

**Quadro A.1:** Habilidades de física ainda não incluídas no mapa de itens. [Fonte: Autor].

# **Referências bibliográficas**

ANDERSON, Lorin W., DAVID R., KRATHWOHL, AIRASIAN, Peter W., CRUIKSHANK, Kathleen A., MAYER, Richard E., PINTRICH, Paul R., RATHS, James, WITTROCK, Merlin C. **UMA CATEGORIZAÇÃO PARA A APRENDIZAGEM, O ENSINO E A AVALIAÇÃO: Uma revisão da categorização dos objetivos educacionais de Bloom.** Tradução. CAEd/UFJF.

ANDRADE, Dalton Francisco de; TAVARES, Heliton Ribeiro; VALLE, Raquel da Cunha **Teoria da Resposta ao Item: Conceitos e Aplicações**. Projeto Temático da FAPESP no. 96/01741-7 e PRONEX no. 76.97.1081.00.

ANJOS, Adilson dos, ANDRADE, Dalton Francisco de. **Teoria da Resposta ao Item com uso do R.** Disponível em: <http://www.ufpa.br/heliton/arquivos/tri/RTRIsinape.pdf>. Acesso em: 6 out. 2015.

ARAUJO, Eutalia Aparecida Candido de, ANDRADE, Dalton Francisco de,

AZEVEDO, Caio Lucidius Naberezny. **Métodos de Estimação Na Teoria de Resposta ao Item.** Dissertação de Mestrado, São Paulo, Fevereiro de 2003.

BAKER, Frank B. **THE BASICS OF ITEM RESPONSE THEORY**. 2, United States of America: ERIC Clearinghouse on Assessment and Evaluation, 2001.

BAZÁN, Jorge Luis. **ENFOQUE BAYESIANO NOS MODELOS DE TEORIA DA RESPOSTA AO ITEM.** Minicurso Enfoque Bayesiano nos modelos de Teoria da Resposta ao Item. 21º SINAPE - Simpósio Nacional de Probabilidade e Estatística – 2014.

BECKER, Fernanda Da Rosa. **Avaliação educacional em larga escala: a experiência brasileira.** Revista Iberoamericana de Educación / Revista Ibero-americana de Educação ISSN: 1681-5653  $n^{\circ}$  53/1 – 25/06/10.

BLACK, Paul. **Formative assessmente: raising Standards inside the classroom.** School Science Review, December 1998, 80 (291).

BLOOM, Benjamin S, ET AL. **Taxonomia de objetivos educacionais: Compêndio Primeiro: Domínio Cognitivo.** 

Tradução Flavia Maria Sant'anna. 1. ed. Porto Alegre: Globo, 1973. 180 p.

BORGATTO, Adriano Ferreti, ANDRADE, Dalton Francisco De. **ANÁLISE CLÁSSICA DE TESTES COM DIFERENTES GRAUS DE DIFICULDADE**. Est. Aval. Educ., São Paulo, v. 23, n. 52, p. 146- 156, maio/ago. 2012.

BORTOLOTTI, Silvana Ligia Vincenzi. **Teoria da Resposta ao Item.** Rev Esc Enferm USP 2009; 43(Esp):1000-8 [www.ee.usp.br/reeusp/.](http://www.ee.usp.br/reeusp/)

BRASIL. Conselho Nacional de Educação. Câmara de Educação Básica. Diretrizes Curriculares Nacionais para o Ensino Médio. Parecer n° 05, de 04 de maio de 2011. Relator: José Fernandes de Lima. Disponível em:

<http://portal.mec.gov.br/index.php?option=com\_docman&task=doc \_download&gid=8016&Itemid>. Acesso em: 21 fev. 2015.

Brasil. Secretaria de Educação Fundamental. **Parâmetros curriculares nacionais : introdução aos parâmetros curriculares nacionais** / Secretaria de Educação Fundamental. – Brasília : MEC/SEF, 1997.126p.

BROOKE, Nigel, CUNHA, Maria Amália de A., FALEIROS, Matheus. **A AVALIAÇÃO EXTERNA COMO INSTRUMENTO DA GESTÃO EDUCACIONAL NOS ESTADOS**. estudo foi realizado pelo Game/FAE/UFMG sob encomenda da Fundação Victor Civita (FVC). Disponível em: <http://www.fvc.org.br/pdf/livro2-01-avaliacao.pdf>. Acesso em: 25 nov. 2015.

CANÇADO, Regina; CASTRO, Maria Jose Pereira; OLIVEIRA, Isabella Fernandes de. **Análise Pedagógica de Itens de Teste por Meio da Teoria de Resposta ao Item.** ANAIS, VII Reunião da ABAVE Avaliação e Currículo: um diálogo necessário Nº 1, Ano 2013 p. 93- 108.

COLA, André Ricardo. **Avaliação em Larga Escala: concepções de Professores que Ensinam Matemática.** Programa de Estudos Pós-Graduados em Educação Matemática da Pontifícia Universidade Católica de São Paulo – PUC-SP, e-mail: andrecola@uol.com.br. Orientadora: Profa. Dra. Celina Aparecida Almeida Pereira Abar.

DA SILVA, Vailton Afonso; MARTINS, Maria Inês. **ANÁLISE DE QUESTÕES DE FÍSICA DO ENEM PELA TAXONOMIA DE BLOOM**  **REVISADA.** Ensaio Pesquisa em Educação em Ciências, vol. 16, núm. 3, septiembre-diciembre, 2014, pp. 189-202.

FERNANDES, Neimar Da Silva, SOARES, Tufi Machado, PENA, Anderson Córdova, CUNHA, Iago Carvalho. **O conhecimento do professor em avaliação educacional e a proficiência do aluno.** Est. Aval. Educ., São Paulo, v. 21, n. 47, p. 569-590, set./dez. 2010.

FERRAZ, Ana Paula do Carmo Marcheti; BELHOT, Renato Vairo. **Taxonomia de Bloom: revisão teórica e apresentação das adequações do instrumento para definição de objetivos instrucionais.** Gest. Prod., São Carlos, v. 17, n. 2, p. 421-431, 2010. FONSECA, Luís Carlos Costa, COUTINHO, Lidinalva de Almada, SANTOS, Lanylldo Araujo dos. **FERRAMENTA PARA ESTIMAR A PROFICIÊNCIA DE INDIVÍDUOS BASEADA NA TEORIA DE RESPOSTA AO ITEM.** CINTED-UFRGS Novas Tecnologias na Educação, V. 11 Nº 1, julho, 2013.

FONSECA, Luís Carlos Costa; COUTINHO, Lidinalva de Almada; SANTOS, Lanylldo Araujo dos. **FERRAMENTA PARA ESTIMAR A PROFICIÊNCIA DE INDIVÍDUOS BASEADA NA TEORIA DE RESPOSTA AO ITEM.** CINTED-UFRGS, 2, Novas Tecnologias na Educação, V. 11 Nº 1, julho, 2013.

GUIMARÃES, Juliana-Bahiense de Sousa. **Análise Estatística Utilizando o SPSS Guia prático de comandos.** Disponível em: < http://www.prograd.uff.br/estatistica/sites/default/files/Apostila-

SPSS.pdf>. Acesso em: 20 jan. 2015.

HANLBLETON, Ronald K. SWAMINATHAN H., ROGERS, D. Jane. **Fundamentals of Item Response Theory.** 1. ed. Newbury Park london New Deihl: SAGE PUBLICATIONS, 1991. 173 p.

HEWITT, Paul G. Física Conceitual. 11 ed. Porto Alegre: BOOKMAN, 2011. 763 p.

HILGER, Thaís Rafaela. GRIEBELER, Adriane. **UMA PROPOSTA DE UNIDADE DE ENSINO POTENCIALMENTE SIGNIFICATIVO UTILIZANDO MAPAS CONCEITUAIS.** Investigações em Ensino de Ciências – V18(1), pp. 199-213, 2013.

JUNIOR, Wanderley P. Gonçalves, BARROSO, Marta F. **As questões de física e o desempenho dos estudantes no ENEM.** Revista Brasileira de Ensino de Física, v. 36, n. 1, 1402 (2014).

JUNIOR, Wanderley Paulo Gonçalves. **AVALIAÇÕES EM LARGA ESCALA E O PROFESSOR DE FÍSICA.** 2012, 227 f. Dissertação (mestrado) – UFRJ / Instituto de Física/Programa de Pós-Graduação em Ensino de Física, 2012.

KLEIN, R. **Utilização da Teoria de Resposta ao Item no Sistema Nacional de Avaliação da Educação Básica (Saeb)**. Ensaio: avaliação e políticas públicas em educação, Rio de Janeiro, v. 11, n. 40, p. 283-296, 2003.

KLEIN, Ruben. **Alguns aspectos da Teoria de Resposta ao Item relativos à estimação das proficiências.** Ensaio: aval. pol. públ. Educ., Rio de Janeiro, v. 21, n. 78, p. 35-56, jan./mar. 2013.

KRATHWOHL, David R**. A Revision of Bloom's Taxonomy: An Overview.** THEORY INTO PRACTICE, Volume 41, Number 4, Autumn 2002 Copyright C) 2002 College of Education, The Ohio State University.

LENHARD, Tiago Henrique. **Métodos de verificação das suposições e da qualidade de ajuste dos modelos TRI cumulativos unidimensionais.** (Monografia), Universidade Federal do Rio Grande do Sul, 2013.

LOPES, José Christian. **AS QUESTÕES DE FÍSICA DO ENEM 2011.** 2015. 170 f. Dissertação (mestrado) - Universidade Federal do Rio de Janeiro, Instituto de Física, Programa de Pós-Graduação em Ensino de Física, 2015.

MARCOM, Guilherme Stecca, KLEINKE, Maurício Urban. **Análises dos distratores das questões de Física em Exames de Larga Escala.** Caderno Brasileiro de Ensino de Física, v. 33, n. 1, p. 72-91, abr. 2016.

MARGHOTI, Adriana Mafra ET AL. **As avaliações em larga escala e suas contribuições ao processo de ensino e aprendizagem.**  FLORIANÓPOLIS 2014.

MOREIRA, Marco Antonio. **¿AL FINAL, QUÉ ES APRENDIZAJE SIGNIFICATIVO?.** Disponível em:

<https://www.if.ufrgs.br/~moreira/alfinal.pdf>. Acesso em: 20 jun. 2015.

MOREIRA, Marco Antonio. **A Teoria da Aprendizagem Significativa.** Subsídios teóricos para o professor pesquisador em ensino de ciências 1ª, Porto Alegre, Brasil 2009.

MOREIRA, Marco Antonio. **A TEORIA DOS CAMPOS CONCEITUAIS DE VERGNAUD, O ENSINO DE CIÊNCIAS E A PESQUISA NESTA ÁREA.** Investigações em Ensino de Ciências – V7(1), pp. 7-29, 2002.

MOREIRA, Marco Antonio. **APRENDIZAGEM SIGNIFICATIVA EM MAPAS CONCEITUAIS.** Texto elaborado a partir da conferência Mapas Conceituais e Aprendizagem Significativa proferida no I Workshop sobre Mapeamento Conceitual, realizado em São Paulo, Brasil, na USP/Leste, dias 25 e 26 de março de 2013. Publicado na série Textos de Apoio ao Professor de Física, Vol. 24, N. 6, 2013, do PPGFnFis/IF-UFRGS, Brasil. Brasil.

[\(http://www.if.ufrgs.br/public/taef/v24\\_n4\\_moreira.pdf\)](http://www.if.ufrgs.br/public/taef/v24_n4_moreira.pdf).

MOREIRA, Marco Antonio. **UNIDADES DE ENSINO POTENCIALMENTE SIGNIFICATIVAS – UEPS.** Original a ser submetido à publicação. Versão 6.0. Disponível em: <https://www.if.ufrgs.br/~moreira/UEPSport.pdf>. Acesso em: 20 nov. 2015.

Mudanças nas concepções alternativas de estudantes relacionadas com eletricidade. Disponível em: <http://www.sbfisica.org.br/rbef/pdf/vol16a11.pdf>. Acesso em: 11 nov. 2015.

MURI, Andriele Ferreira; ORTIGÃO, Maria Isabel Ramalho. **A Alfabetização Cientifica Brasileira: um estudo a partir dos dados do PISA 2006.** ANAIS, VII Reunião da ABAVE Avaliação e Currículo: um diálogo necessário Nº 1, Ano 2013 p. 385-400.

OLIVEIRA, Lina Kátia Mesquita de. **Três Investigações sobre escalas de proficiência e suas interpretações.** Tese (Doutorado em Educação) – Pontifícia Universidade Católica do Rio de Janeiro, Rio de Janeiro, 2008, orientador: Francisco Creso J. F. Júnior ; coorientador: Tufi Machado Soares. – 2008. 216 f. : il. ; 30 cm.

OLIVEIRA, Maria Auxiliadora Monteiro, ROCHA, Gladys. **AVALIAÇÃO EM LARGA ESCALA NO BRASIL NOS PRIMEIROS ANOS DO ENSINO FUNDAMENTAL.** Disponível em: <http://www.anpae.org.br/congressos\_antigos/simposio2007/274.pdf >. Acesso em: 25 nov. 2015.

PARTCHEV, Ivailo. **Package: Simple interface to the estimation**  and plotting of IRT models. Disponível em: <https://cran.rproject.org/web/packages/irtoys/irtoys.pdf>. Acesso em: 11 nov. 2015.

PASQUALI, L. Psicometria: **teoria e aplicações**. Brasília: Ed. UnB, 1997.

PASQUALI, Luiz, PRIMI, Ricardo. **Fundamentos da Teoria da Resposta ao Item –TRI.** Avaliação Psicológica, 2(2), 2003, pp. 99- 110.

PEREIRA, Greiciane. **UMA ANÁLISE DO CURRÍCULO DO ENSINO FUNDAMENTAL BRASILEIRO E SUAS RELAÇÕES COM A AVALIAÇÃO EM LARGA ESCALA DESENVOLVIDA PELO MEC E INEP.** 6º Seminário Nacional Estado e Políticas Sociais/ 2º Seminário de Direitos Humanos. Unioeste – Campus de Toledo, PR. 2014.

QUADROS, Fernanda Maciel de. **Comparação da Teoria Clássica dos Testes com a Teoria de Resposta ao Item aplicado ao subteste Semelhanças da WASI.** (Monografia), Universidade Federal do Rio Grande do Sul, 2010.

RIZOPOULOS, Dimitris.**Package 'ltm' Latent Trait Models under IRT.** Disponível em: <https://cran.r-

project.org/web/packages/ltm/ltm.pdf >. Acesso em: 11 nov. 2015.

SANTO, Alexandre do Espírito. **Técnicas empregadas na análise de itens.** SEMINA, vol. 1, n. 2 jul/dez 78.

SANTOS, Anderson Oramísio, GIMENES, Olíria Mendes, MARIANO, Sangelita Miranda Franco. **AVALIAÇÕES EXTERNAS E SEUS IMPACTOS NAS PRÁTICAS PEDAGÓGICAS: PERCEPÇÕES E VISÕES PRELIMINARES.** Revista Encontro de Pesquisa em Educação Uberaba, v. 1, n.1, p. 38-50, 2013.

SANTOS, Lilian Maria. **Desempenho Escolar em Pernambuco: Análise dos Itens e das Habilidades usando Teoria Clássica e TRI.** Dissertação de Mestrado, Universidade Federal de Pernambuco, 2008.

SANTOS, Marcos Antonio Da Cunha, SOARES, José Francisco. **ESTIMATIVAS NÃO PARAMÉTRICAS DAS CURVAS CARACTERÍSTICAS DOS ITENS EM TESTES EDUCACIONAIS.** Est. Aval. Educ., São Paulo, v. 23, n. 52, p. 130-144, maio/ago. 2012. SARTES, Laisa Marcorela Andreoli, SOUZA-FORMIGONI, Maria Lucia Oliveira de. **Avanços na Psicometria: Da Teoria Clássica dos** 

**Testes à Teoria de Resposta ao Item.** Psicologia: Refl exão e Crítica, 26(2), 241-250. disponível em: <www.scielo.br/prc>.

SILVA, Fernando Augusto; KAWAMURA, Maria Regina D. **As Matrizes de Referência em Física das Avaliações Estaduais: um olhar na perspectiva formativa.** ANAIS, VII Reunião da ABAVE Avaliação e Currículo: um diálogo necessário Nº 1, Ano 2013 p. 573-574.

SILVA, Isabelle Fiorelli. **O sistema nacional de avaliação: características, dispositivos legais e resultados.** Est. Aval. Educ., São Paulo, v. 21, n. 47, p. 427-448, set./dez. 2010.

SOLIGO, Valdecir. **Formação de professores e as avaliações em larga escala: experiências com os resultados da Prova Brasil**. Pleiade, Foz do Iguaçu, v. 10, n. 10, p. 7-32, jul./dez 2011.

WERLE, Flávia Obino Corrêa. **Políticas de avaliação em larga escala na educação básica: do controle de resultados à intervenção nos processos de operacionalização do ensino.**  Ensaio: aval. pol. públ. Educ., Rio de Janeiro, v. 19, n. 73, p. 769-792, out./dez. 2011.

WIEBUSCH, Eloisa Maria. **AVALIAÇÃO EM LARGA ESCALA: UMA POSSIBILIDADE PARA A MELHORIA DA APRENDIZAGEM.**  Disponível em:

<http://www.ucs.br/etc/conferencias/index.php/anpedsul/9anpedsul/ paper/viewFile/1599/140>. Acesso em: 25 nov. 2015.

WITTMANN, Maria José de Morais. **AVALIAÇÃO DA EDUCAÇÃO BÁSICA EM LARGA ESCALA EM NÍVEL NACIONAL: PREVISTOS E ACONTECIDOS.** INEP/CAPES – Observatório da Educação.

\_\_\_\_\_\_. ESTADO DO TOCANTINS SECRETARIA DE ESTADO DA EDUCAÇÃO. **GUIA PEDAGÓGICO DO PROFESSOR.** Disponível em: <https://central3.to.gov.br/arquivo/232045/>. Acesso em: 25 ago. 2016.

\_\_\_\_\_\_. INEP – Instituto Nacional de Estudos e Pesquisas Educacionais Anísio Teixeira. **Exame Nacional do Ensino Médio (Enem)**: fundamentação teórico-metodológica. Brasília: MEC/Inep, 2005.

\_\_\_\_\_\_. INEP – Instituto Nacional de Estudos e Pesquisas Educacionais Anísio Teixeira. **Relatório Pedagógico**: Enem 2008. Brasília: MEC/Inep, 2015.

\_\_\_\_\_\_. INEP – Instituto Nacional de Estudos e Pesquisas Educacionais Anísio Teixeira. **ENTENDA SUA NOTA NO ENEM, GUIA DO PARTICIPANTE**: Enem 2012. Brasília: MEC/Inep, 2012.

\_\_\_\_\_\_. INEP – Instituto Nacional de Estudos e Pesquisas Educacionais Anísio Teixeira. **Interpretação Pedagógica das Escalas de Proficiência Exame Nacional do Ensino Médio – Enem**: Brasília: MEC/Inep, 2011.

\_\_\_\_\_\_. INEP – Instituto Nacional de Estudos e Pesquisas Educacionais Anísio Teixeira. **NOTA TECNICA: Procedimentos de cálculo das notas do ENEM**: Brasília: MEC/Inep, 2011.

\_\_\_\_\_\_. INEP – Instituto Nacional de Estudos e Pesquisas Educacionais Anísio Teixeira. DADOS ENEM. Disponível em: <http://portal.inep.gov.br/basica-levantamentos-acessar>. Acesso em: 9 nov. 2015.

\_\_\_\_\_\_. INEP. **Relatório Nacional PISA 2012** Resultados brasileiros. ISBN 978-85-63489-17-3. Disponível em: <http://download.inep.gov.br/acoes\_internacionais/pisa/resultados/2 014/relatorio\_nacional\_pisa\_2012\_resultados\_brasileiros.pdf>. Acesso em: 20 ago. 2015.

\_\_\_\_\_\_. São Paulo (Estado) Secretaria da Educação. **Matrizes de Referência para avaliação SARESP:** Documento básico**;**  coordenação geral: Maria Inês Fine**.** São Paulo: SEE, 2009 174p. v. 1. \_\_\_\_\_\_\_\_. SITE PHET

https://phet.colorado.edu/pt\_BR/simulations/category/physics.

\_\_\_\_\_\_. **Taxonomia da aprendizagem, Taxonomia de Bloom.**  Disponível em:

<http://www.ead.unifei.edu.br/arquivos/Dicas\_objetivos.pdf >. Acesso em: 26 mar. 2015.